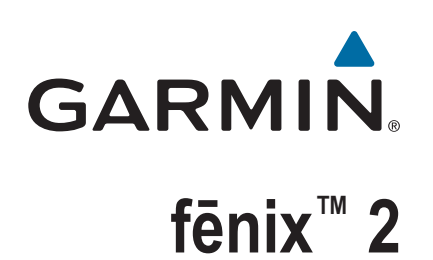

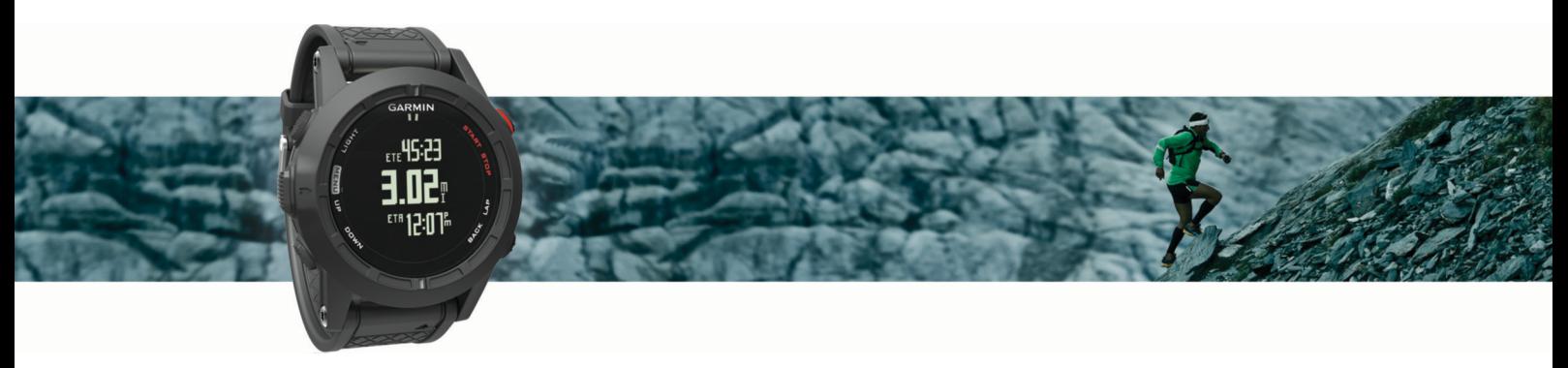

Brugervejledning

### © 2014 Garmin Ltd. eller dets datterselskaber

Alle rettigheder forbeholdes. I henhold til lovgivningen om ophavsret må denne vejledning ikke kopieres, helt eller delvist, uden skriftligt samtykke fra Garmin. Garmin forbeholder sig retten til at ændre eller forbedre sine produkter og til at ændre indholdet af denne vejledning uden at være forpligtet til at varsle sådanne ændringer og forbedringer til personer eller organisationer. Gå til [www.garmin.com](http://www.garmin.com) for at finde aktuelle opdatringer og supplerende oplysninger om brugen af dette produkt.

Garmin®, Garmin logoet, Auto Lap®, Auto Pause®, TracBack® og Virtual Partner® er varemærker tilhørende Garmin Ltd. eller dets datterselskaber, registreret i USA og andre lande. ANT+™, BaseCamp™, chirp™, fēnix™, Garmin Connect™, Garmin Express™, HRM-Run™, tempe™, Vector™og VIRB™ er varemærker tilhørende Garmin Ltd. eller dets datterselskaber. Disse varemærker må ikke anvendes uden udtrykkelig tilladelse fra Garmin.

The Cooper Institute® samt tilhørende varemærker tilhører The Cooper Institute. Avanceret pulsanalyse fra Firstbeat. Navnet Bluetooth® og de tilhørende logoer ejes af Bluetooth SIG, Inc., og enhver brug deraf af Garmin foregår på licens. Mac® er et varemærke tilhørende Apple Inc. Windows® er et registreret varemærke tilhørende Microsoft Corporation i USA og andre lande. Rettighederne til øvrige varemærker og handelsnavne tilhører de respektive ejere.

Dette produkt er ANT+™ certificeret. Gå til [www.thisisant.com/directory,](http://www.thisisant.com/directory) hvis du vil have en liste over kompatible produkter og apps.

# Indholdsfortegnelse

**College** 

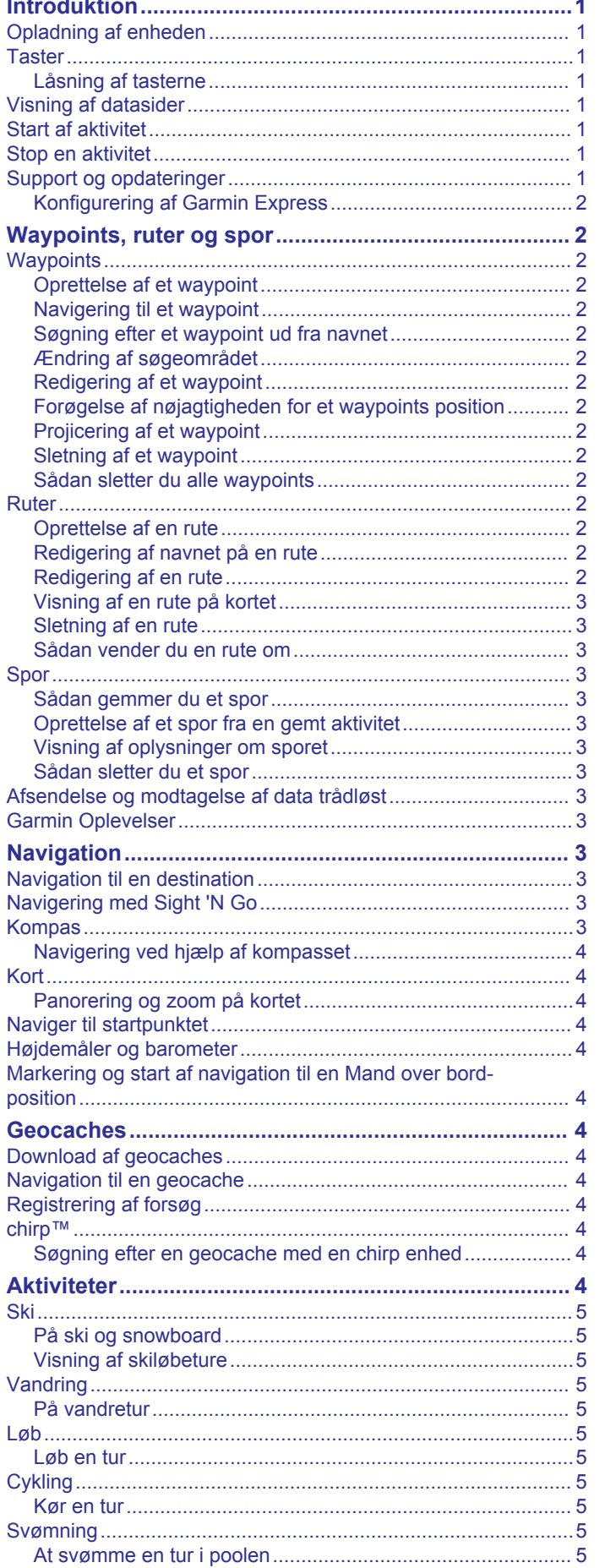

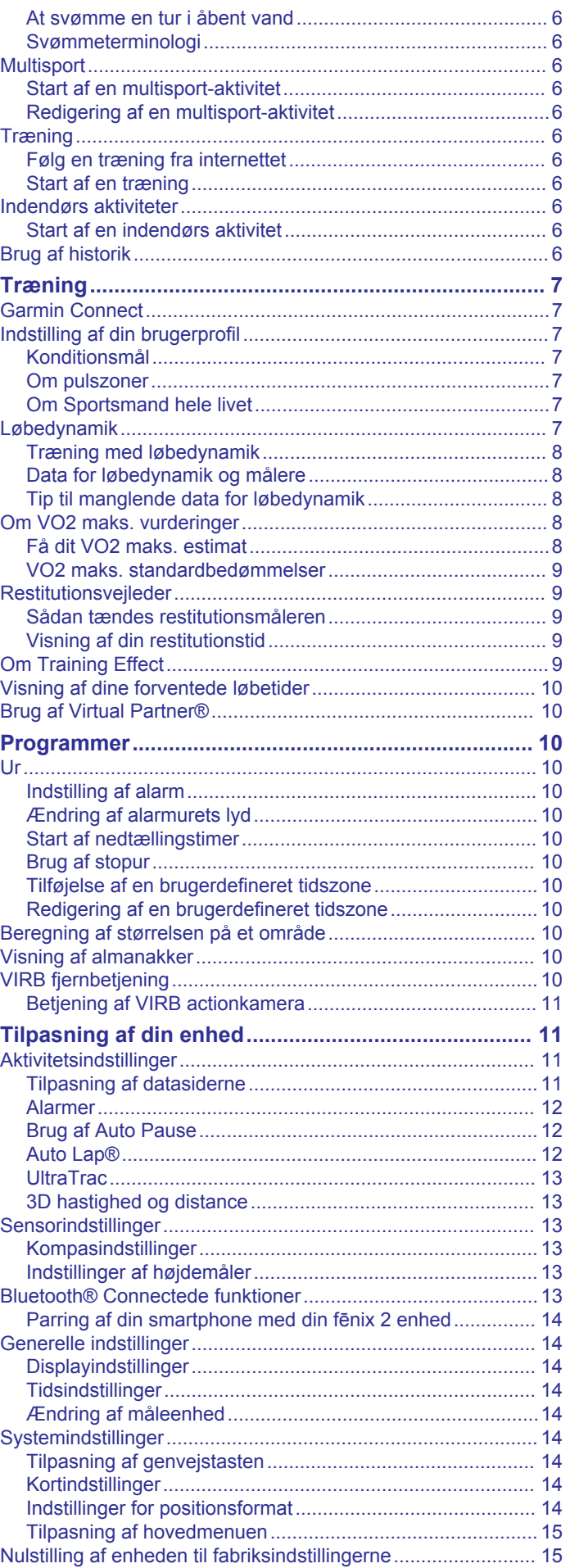

 $\overline{a}$ 

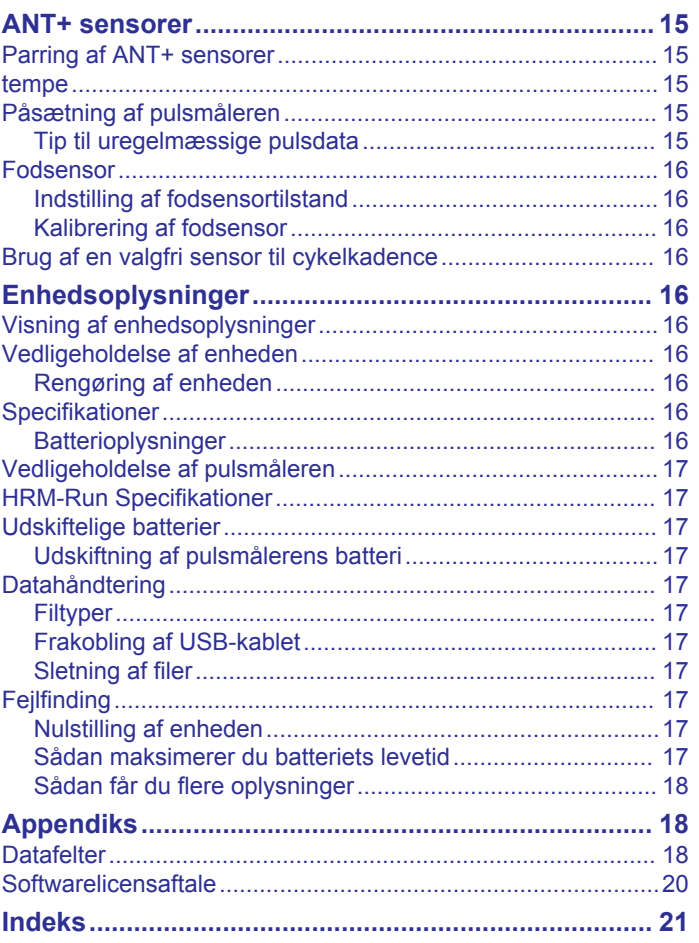

# **Introduktion**

### **ADVARSEL**

<span id="page-4-0"></span>Se guiden *Vigtige produkt- og sikkerhedsinformationer* i æsken med produktet for at se produktadvarsler og andre vigtige oplysninger.

Konsulter altid din læge, inden du starter eller ændrer et træningsprogram.

# **Opladning af enheden**

### *BEMÆRK*

For at forebygge korrosion skal du tørre kontakterne og det omgivende område grundigt før opladning eller tilslutning til en pc.

Enheden får strøm fra et indbygget litiumion-batteri, som kan oplades ved hjælp af en almindelig stikkontakt eller en USB-port på din computer.

- **1** Tilslut USB-enden af kablet til AC-adapteren eller en USBport på computeren.
- **2** Sæt AC-adapteren i en almindelig stikkontakt.
- **3** Juster venstre side af opladningsholderen ①, så den passer med rillen på venstre side af enheden.

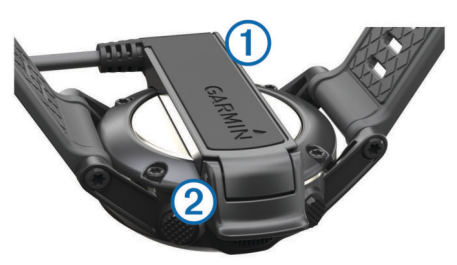

**4** Juster den hængslede side af opladeren (2), så den passer med kontakterne på bagsiden af enheden.

Når du tilslutter enheden til en strømkilde, tændes enheden.

**5** Oplad enheden helt.

### **Taster**

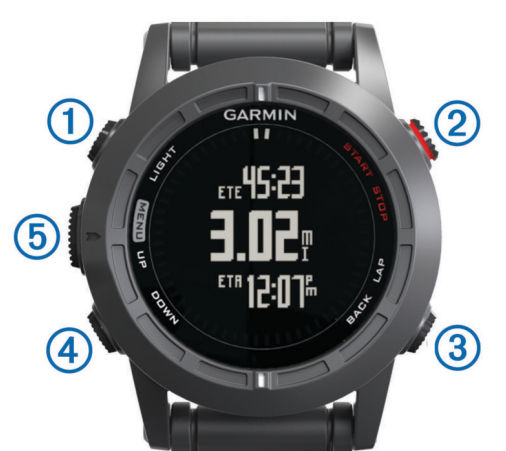

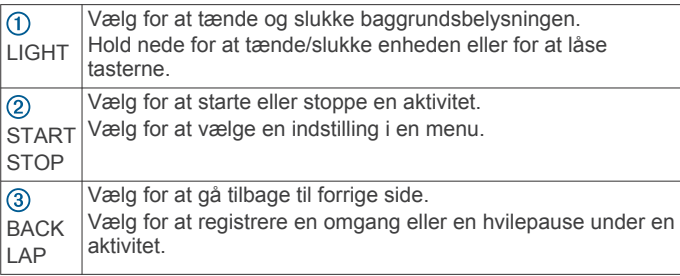

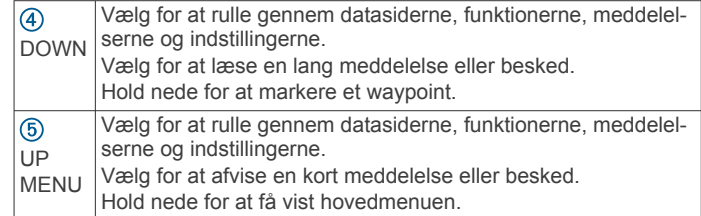

### **Låsning af tasterne**

Du kan låse tasterne for at forhindre utilsigtede tryk på tasterne.

- **1** Vælg den dataside, du vil have vist, mens tasterne er låste.
- **2** Hold **LIGHT** nede i to sekunder, og vælg **Lås** for at låse tasterne.
- **3** Hold **LIGHT** nede i to sekunder for at låse tasterne op.

### **Visning af datasider**

Datasider, der kan tilpasses, giver dig mulighed for hurtigt at få adgang adgang til realtidsdata fra indbyggede og tilsluttede sensorer. Når du starter en aktivitet, vises yderligere datasider.

På siden med klokkeslættet eller enhver dataside, skal du vælge **UP** eller **DOWN** for at navigere gennem datasiderne.

### **Start af aktivitet**

Når du starter en aktivitet, der kræver GPS, tændes GPS automatisk. Når du stopper aktiviteten, slukkes GPS, og enheden vender tilbage til strømbesparende tilstand.

- **1** Vælg **START**.
- **2** Vælg en aktivitet.
- **3** Hvis det er nødvendigt, skal du følge instruktionerne på skærmen for at angive yderligere oplysninger.
- **4** Hvis det er nødvendigt, skal du vente, mens enheden opretter forbindelse til dine ANT+™ sensorer.
- **5** Hvis aktiviteten kræver GPS, skal du gå udenfor og vente, indtil enheden finder satellitsignaler.
- **6** Vælg **START** for at starte timeren.

**BEMÆRK:** Enheden registrerer dine aktivitetsdata, indtil du starter timeren.

### **Stop en aktivitet**

**BEMÆRK:** Nogle indstillinger er ikke tilængelige for visse aktiviteter.

- **1** Vælg **STOP**.
- **2** Vælg en funktion:
	- Hvis du vil nulstille aktiviteten, skal du vælge **Nulstil**. Dette nulstiller timeren og sletter alle data, som er blevet registreret, siden du startede aktiviteten.
	- Du kan registrere en omgang ved at vælge **Omgang**.
	- Hvis du vil følge dit spor tilbage til startpunktet for din aktivitet, skal du vælge **TracBack**.
	- Hvis du vil genoptage aktiviteten, skal du vælge **Fortsæt**.
	- Hvis du vil gemme aktiviteten og vende tilbage til strømbesparende tilstand, skal du vælge **Gem**.
	- Hvis du vil slette aktiviteten og vende tilbage til strømbesparende tilstand, skal du vælge **Slet**.
	- Hvis du vil suspendere din aktivitet og genoptage den på et senere tidspunkt, skal du vælge **Fortsæt senere**.

### **Support og opdateringer**

Garmin Express™ giver hurtig adgang til disse tjenester til Garmin® enheder. Nogle tjenester er måske ikke tilgængelige til din enhed.

**Produktregistrering** 

- <span id="page-5-0"></span>• Brugervejledninger
- Softwareopdateringer
- Kortopdateringer
- Køretøjer, stemmer og andet ekstraudstyr

### **Konfigurering af Garmin Express**

- **1** Tilslut enheden til din computer med et USB-kabel.
- **2** Gå til [www.garmin.com/express.](http://www.garmin.com/express)
- **3** Følg instruktionerne på skærmen.

# **Waypoints, ruter og spor**

### **Waypoints**

Waypoints er positioner, som du registrerer og gemmer på enheden.

### **Oprettelse af et waypoint**

Du kan gemme din aktuelle position som et waypoint.

- **1** Hold **DOWN** nede.
- **2** Vælg en funktion:
	- Hvis du vil gemme waypointet uden ændringer, skal du vælge **Gem**.
	- Hvis du vil foretage ændringer i waypointet, skal du vælge **Rediger**, foretage ændringerne i waypointet og vælge **Gem**.

### **Navigering til et waypoint**

- **1** Vælg **START** > **Naviger** > **Waypoints**.
- **2** Vælg et waypoint.

### **Søgning efter et waypoint ud fra navnet**

- **1** Vælg **START** > **Naviger** > **Waypoints** > **Stav søgning**.
- **2** Vælg **UP**, **DOWN** og **START** for at indtaste hele eller en del af waypointets navn.
- **3** Vælg **Udført**.
- **4** Vælg waypointet.

### **Ændring af søgeområdet**

- **1** Vælg **START** > **Naviger** > **Waypoints** > **Søg nær**.
- **2** Vælg en funktion:
	- Hvis du vil søge i nærheden af et waypoint, skal du vælge **Waypoints**.
	- Hvis du vil søge i nærheden af en by, skal du vælge **Byer**.
	- Hvis du vil søge i nærheden af din aktuelle position, skal du vælge **Aktuel position**.

### **Redigering af et waypoint**

Før du kan redigere et waypoint, skal du oprette et waypoint.

- **1** Hold **MENU** nede.
- **2** Vælg **Brugerdata** > **Waypoints**.
- **3** Vælg et waypoint.
- **4** Vælg **Rediger**.
- **5** Vælg et element, du vil redigere, f.eks. navnet.
- **6** Vælg **UP**, **DOWN** og **START** for at indtaste tegn.
- **7** Vælg **Udført**.

### **Forøgelse af nøjagtigheden for et waypoints position**

Du kan opnå en mere præcis position for et waypoint. Enheden danner et gennemsnit ved at foretage flere aflæsninger på samme position og bruger gennemsnitsværdien til at give en større præcision.

- **1** Hold **MENU** nede.
- **2** Vælg **Brugerdata** > **Waypoints**.
- **3** Vælg et waypoint.
- **4** Vælg **Gennemsnitlig position**.
- **5** Placer dig på waypointets lokation.
- **6** Vælg **Start**.
- **7** Følg instruktionerne på skærmen.
- **8** Vælg **Gem**, når sikkerheden når 100%.

Du opnår de bedste resultater ved at indsamle fire til otte eksempler på waypointet, hvor du venter mindst 90 minutter mellem eksemplerne.

### **Projicering af et waypoint**

Du kan oprette en ny position ved at projicere afstanden og pejlingen fra din aktuelle position til en ny position.

- **1** Hold **MENU** nede.
- **2** Vælg **Værktøjer** > **Projicér waypoint**.
- **3** Følg instruktionerne på skærmen.

Det projicerede waypoint gemmes med et standardnavn.

### **Sletning af et waypoint**

- **1** Hold **MENU** nede.
- **2** Vælg **Brugerdata** > **Waypoints**.
- **3** Vælg et waypoint.
- **4** Vælg **Slet** > **Ja**.

### **Sådan sletter du alle waypoints**

- **1** Hold **MENU** nede.
- **2** Vælg **Indstillinger** > **System** > **Nulstil** > **Alle waypoints**.

### **Ruter**

En rute er en serie waypoints eller gemte positioner, der fører dig til målet.

### **Oprettelse af en rute**

- **1** Hold **MENU** nede.
- **2** Vælg **Brugerdata** > **Ruter** > **Opret ny**.
- **3** Vælg **Første punkt**.
- **4** Vælg en kategori.
- **5** Vælg det første punkt på ruten.
- **6** Vælg **Næste punkt**.
- **7** Gentag trin 4-6, indtil ruten er komplet.
- **8** Vælg **Udført** for at gemme ruten.

### **Redigering af navnet på en rute**

- **1** Hold **MENU** nede.
- **2** Vælg **Brugerdata** > **Ruter**.
- **3** Vælg en rute.
- **4** Vælg **Omdøb**.
- **5** Vælg **UP**, **DOWN** og **START** for at indtaste tegn.
- **6** Vælg **Udført**.

### **Redigering af en rute**

- **1** Hold **MENU** nede.
- **2** Vælg **Brugerdata** > **Ruter**.
- **3** Vælg en rute.
- **4** Vælg **Rediger**.
- **5** Vælg et punkt.
- **6** Vælg en funktion:
	- Hvis du vil have vist punktet på kortet, skal du vælge **Kort**.
	- Hvis du vil ændre rækkefølgen af punktet på ruten, skal du vælge **Flyt op** eller **Flyt ned**.
	- Hvis du vil indsætte et ekstra punkt på ruten, skal du vælge **Indsæt**.

<span id="page-6-0"></span>Det ekstra punkt indsættes før det punkt, du er ved at redigere.

- Hvis du vil tilføje et punkt til rutens slutning, skal du vælge **Næste punkt**.
- Hvis du vil fjerne et punkt fra ruten, skal du vælge **Fjern**.

### **Visning af en rute på kortet**

- **1** Hold **MENU** nede.
- **2** Vælg **Brugerdata** > **Ruter**.
- **3** Vælg en rute.
- **4** Vælg **Vis kort**.

### **Sletning af en rute**

- **1** Hold **MENU** nede.
- **2** Vælg **Brugerdata** > **Ruter**.
- **3** Vælg en rute.
- **4** Vælg **Slet** > **Ja**.

### **Sådan vender du en rute om**

- **1** Hold **MENU** nede.
- **2** Vælg **Brugerdata** > **Ruter**.
- **3** Vælg en rute.
- **4** Vælg **Omvendt**.

### **Spor**

Et spor er en registrering af din rute. Sporloggen indeholder oplysninger om punkter langs den registrerede rute, herunder tid, position og elevation for hvert punkt.

Enheden registrerer automatisk et spor under enhver aktivitet, der bruger GPS. Når du gemmer en aktivitet, der bruger GPS, gemmer enheden sporet som en del af aktiviteten.

### **Sådan gemmer du et spor**

- **1** Når du er færdig med en aktivitet, som anvender GPS, skal du vælge **STOP** > **Gem**.
- **2** Opret et spor ud fra den gemte aktivitet (*Oprettelse af et spor fra en gemt aktivitet*, side 3).

### **Oprettelse af et spor fra en gemt aktivitet**

Du kan oprette et spor ud fra en gemt aktivitet. Dette giver dig mulighed for at dele dit spor trådløst med andre kompatible Garmin enheder.

- **1** Hold **MENU** nede.
- **2** Vælg **Historik** > **Aktiviteter**.
- **3** Vælg en aktivitet.
- **4** Vælg **Gem som spor**.

### **Visning af oplysninger om sporet**

- **1** Hold **MENU** nede.
- **2** Vælg **Brugerdata** > **Spor**.
- **3** Vælg et spor.
- **4** Vælg **Vis kort**.

Starten og slutningen af sporet er markeret med flag.

- **5** Vælg **BACK** > **Oplysninger**.
- **6** Vælg **UP** og **DOWN** for at få vist oplysninger om sporet.

### **Sådan sletter du et spor**

- **1** Hold **MENU** nede.
- **2** Vælg **Brugerdata** > **Spor**.
- **3** Vælg et spor.
- **4** Vælg **Slet** > **Ja**.

### **Afsendelse og modtagelse af data trådløst**

Inden du kan dele data trådløst, skal du være højst 3 m (10 fod) fra en kompatibel Garmin enhed.

Enheden kan sende eller modtage data, når den er tilsluttet til en anden kompatibel enhed. Du kan dele waypoints, geocaches, ruter og spor trådløst.

- **1** Hold **MENU** nede.
- **2** Vælg **Brugerdata** > **Del data** > **Enhed til enhed**.
- **3** Vælg **Send** eller **Modtag**.
- **4** Følg instruktionerne på skærmen.

### **Garmin Oplevelser**

Du kan oprette oplevelser for at dele ture med familie, venner og Garmin fællesskabet. Gruppér relaterede emner sammen som en oplevelse. Du kan f.eks. oprette en oplevelse for din seneste vandretur. Oplevelsen kan indeholde sporloggen for turen, fotos fra turen og de geocaches, du har ledt efter. Du kan bruge BaseCamp™ til at oprette og håndtere dine oplevelser. Der findes yderligere oplysninger på [http://adventures.garmin.com.](http://adventures.garmin.com)

# **Navigation**

Du kan navigere til en rute, et spor, et waypoint, en geocache eller en hvilken som helst gemt position på enheden. Du kan bruge kortet eller kompasset til at navigere til din destination.

### **Navigation til en destination**

Du kan navigere til waypoints, spor, ruter, geocaches, POI'er og GPS-koordinater. Du kan også navigere ved hjælp af TracBack® eller Sight 'N Go.

- **1** Vælg **START** > **Naviger**.
- **2** Vælg en type destination.
- **3** Følg vejledningen på skærmen for at vælge en destination.

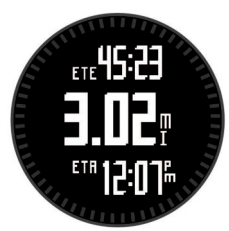

Enheden viser oplysningerne om dit næste waypoint.

**4** Vælg **UP** eller **DOWN** for at få vist yderligere navigationsdatasider (*[Visning af datasider](#page-4-0)*, side 1).

# **Navigering med Sight 'N Go**

Du kan rette enheden mod et objekt på afstand, f.eks. et vandtårn, fastlåse retningen og derefter navigere til objektet.

- **1** Vælg **START** > **Naviger** > **Sight 'N Go**.
- **2** Peg det øverste mærke på ringen mod et objekt.
- **3** Vælg **START** > **Sæt kurs**.
- **4** Naviger ved hjælp af kompasset (*[Navigering ved hjælp af](#page-7-0) [kompasset](#page-7-0)*, side 4).
- **5** Vælg **DOWN** for at få vist kortet (valgfrit).

### **Kompas**

Enheden har et 3-akset kompas med automatisk kalibrering. Kompassets funktioner og udseende ændres alt afhængig af aktiviteten, om GPS er aktiveret, og om du navigerer til en destination. Du kan ændre kompasindstillingerne manuelt (*[Kompasindstillinger](#page-16-0)*, side 13).

### <span id="page-7-0"></span>**Navigering ved hjælp af kompasset**

Du kan bruge kompasset til at navigere til det næste waypoint.

**1** Mens du navigerer, skal du vælge **DOWN** for at få vist kompassiden.

De to mærker på skærmens kant fungerer som pejlingsmarkør, som angiver retningen til det næste waypoint.

**2** Peg mod det malede mærke oven over enhedens skærm i den retning, du vender.

Det malede mærke angiver din retning eller din rejseretning.

- **3** Placer dig, så pejlingsmarkøren flugter med det malede mærke på enheden.
- **4** Fortsæt i denne retning, til du når frem til destinationen.

# **Kort**

 angiver din position på kortet. Mens du bevæger dig, flytter ikonet sig og efterlader en sporlog (sti). Navne og symboler for waypoints vises på kortet. Når du navigerer til en destination, markeres din rute med en linje på kortet.

- Kortnavigation (*Panorering og zoom på kortet*, side 4)
- Kortindstillinger (*[Kortindstillinger](#page-17-0)*, side 14)

### **Panorering og zoom på kortet**

- **1** Vælg **UP** under navigationen for at få vist kortet.
- **2** Hold **MENU** nede.
- **3** Vælg **Panorer/zoom**.
- **4** Vælg en funktion:
	- Vælg **START** for at skifte mellem at panorere op og ned eller mod venstre og højre, eller at zoome.
	- Hvis du vil panorere eller zoome på kortet, skal du vælge **UP** og **DOWN**.
	- Vælg **BACK** for at afslutte.

# **Naviger til startpunktet**

Du kan navigere tilbage til sporets eller aktivitetens startpunkt langs den rute, du har tilbagelagt. Denne funktion er kun tilgængelig for aktiviteter, som anvender GPS.

Under en aktivitet skal du vælge **STOP** > **TracBack**.

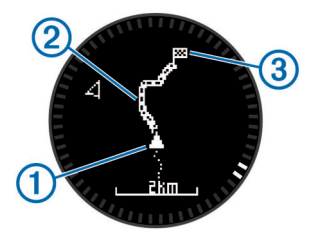

Din nuværende position  $(1)$ , sporet, du skal følge  $(2)$ , og slutpunktet 3 vises på kortet.

### **Højdemåler og barometer**

Enheden har en integreret højdemåler og et barometer. Enheden indsamler kontinuerligt højdemåler- og barometerdata, selv i strømbesparende tilstand. Højdemåleren viser din omtrentlige højde baseret på trykændringer. Barometeret viser data for omgivelsernes tryk baseret på den faste højde, hvor højdemåleren senest blev kalibreret (*[Indstillinger af højdemåler](#page-16-0)*, [side 13](#page-16-0)).

# **Markering og start af navigation til en Mand over bord-position**

Du kan gemme en mand over bord-position (MOB) og automatisk starte navigation tilbage til den.

**TIP:** Du kan tilpasse holdefunktionen for tasten DOWN for at få hurtigt adgang til MOB-funktionen (*[Tilpasning af genvejstasten](#page-17-0)*, [side 14\)](#page-17-0).

- **1** Hold **MENU** nede.
- **2** Vælg **Værktøjer** > **MOB**.

# **Geocaches**

En geocache er som en skjult skat. Geocaching er, når du leder efter skjulte skatte ved hjælp af GPS-koordinater, der er offentliggjort online af dem, der skjuler geocachen.

# **Download af geocaches**

- **1** Tilslut enheden til din computer med et USB-kabel.
- **2** Gå til [www.garmin.com/geocaching.](http://www.garmin.com/geocaching)
- **3** Opret evt. en konto.
- **4** Log på.
- **5** Følg vejledningen på skærmen for at finde og downloade geocaches til din enhed.

# **Navigation til en geocache**

Før du kan navigere til en geocache, skal du downloade en geocache til din enhed. Gå til [www.garmin.com/geocaching](http://www.garmin.com/geocaching) for at få yderligere oplysninger.

At navigere til en geocache svarer til at navigere til en hvilken som helst anden position (*[Navigation til en destination](#page-6-0)*, side 3).

# **Registrering af forsøg**

Når du har forsøgt at finde en geocache, kan du registrere dine resultater.

- **1** Hold **MENU** nede.
- **2** Vælg **Brugerdata** > **Geocache** > **Log forsøg**.
- **3** Vælg **Fundet**, **Ikke fundet** eller **Ikke forsøgt**.
- **4** Vælg en funktion:
	- Hvis du vil starte navigationen til en geocache i nærheden af dig, skal du vælge **Find næste**.
	- Hvis du vil afslutte registreringen, skal du vælge **Udført**.

# **chirp™**

En chirp er et lille stykke Garmin tilbehør, der er programmeret og placeret i en geocache. Du kan bruge din enhed til at finde en chirp i en geocache. Du kan finde flere oplysninger om chirp i *chirp brugervejledningen* på [www.garmin.com](http://www.garmin.com).

### **Søgning efter en geocache med en chirp enhed**

- **1** Hold **MENU** nede.
- **2** Vælg **Indstillinger** > **Sensorer** > **chirp**.
- **3** Vælg **START** > **Naviger** > **Geocache**.
- **4** Vent, mens enheden finder satellitsignaler.
- **5** Vælg en geocache, og vælg **chirp** for at få vist chirp detaljer, mens du navigerer.
- **6** Vælg **Go**, og naviger til geocachen (*[Navigation til en](#page-6-0)  [destination](#page-6-0)*, side 3).

Når du er inden for en afstand på 10 m (33 fod) fra den geocache, der indeholder en chirp enhed, vises en meddelelse.

# **Aktiviteter**

Din enhed kan bruges til en række udendørsaktiviteter samt atletik- og fitnessaktiviteter. Når du starter en aktivitet, viser og registrerer sensoren data om din aktivitet. Du kan gemme aktiviteter og dele dem med Garmin Connect™ fællesskabet.

<span id="page-8-0"></span>Enheden fungerer forskelligt afhængig af aktiviteten. F.eks datasider, registrerede data og menuindstillinger vises forskelligt baseret på din aktivitet.

# **Ski**

### **På ski og snowboard**

Før du begiver dig ud på ski eller snowboard, skal du oplade enheden helt (*[Opladning af enheden](#page-4-0)*, side 1).

- **1** Vælg **START** > **Snowboarding**.
- **2** Vent, mens enheden finder satellitsignaler.
- **3** Vælg **START** for at starte timeren.

Historik registreres kun, når timeren er aktiveret.

**4** Start din aktivitet.

Funktionen for automatisk skiløb er aktiveret som standard. Denne funktion registrerer automatisk nye skiløbeture baseret på din bevægelse.

Funktionen Auto Pause® er aktiveret som standard (*[Brug af](#page-15-0)  [Auto Pause](#page-15-0)*, side 12). Timeren sættes på pause, når du stopper med at bevæge dig nedad bakke, og når du går ombord i stoleliften.

- **5** Hvis det er nødvendigt, kan du begynde at bevæge dig nedad bakke for at genstarte timeren.
- **6** Når du er færdig med aktiviteten, skal du vælge **STOP** > **Gem**.

### **Visning af skiløbeture**

Enheden registrerer oplysningerne for hver enkelt tur på ski eller snowboard. Du kan få vist oplysninger om turen på pauseskærmen, eller mens timeren kører.

- **1** Start en ski- eller snowboard-aktivitet.
- **2** Hold **MENU** nede.
- **3** Vælg **Vis skiløbeture**.
- **4** Vælg **UP** og **DOWN** for at få vist oplysninger om den seneste løbetur, den aktuelle løbetur og dit samlede antal løbeture.

Skærmbilledet for løbeture omfatter tid, distance, maksimumhastighed, gennemsnitlig hastighed og samlet nedstigning.

# **Vandring**

### **På vandretur**

Før du begiver dig ud på en vandretur, skal du oplade enheden helt (*[Opladning af enheden](#page-4-0)*, side 1).

- **1** Vælg **START** > **Vandring**.
- **2** Vent, mens enheden finder satellitsignaler.
- **3** Start vandringen.

Enheden registrerer et spor, mens du vandrer.

- **4** Når du vil holde en pause eller sætte enhedens registrering på pause, skal du vælge **STOP** > **Fortsæt senere**. Enheden gemmer status for din vandretur og skifter til strømbesparende tilstand.
- **5** Vælg **START** > **Fortsæt** for at genoptage sporing.
- **6** Når du er færdig med din vandretur, skal du vælge **STOP** > **Gem**.

### **Løb**

### **Løb en tur**

Før du begiver dig ud på en løbetur, skal du oplade enheden helt (*[Opladning af enheden](#page-4-0)*, side 1). Før du kan bruge en ANT+ sensor til din løbetur, skal sensoren være parret med din enhed (*[Parring af ANT+ sensorer](#page-18-0)*, side 15).

**1** Sæt dine ANT+ sensorer på, f.eks. en fodsensor eller pulsmåler (valgfri).

- **2** Vælg **START** > **Løb**.
- **3** Vælg en funktion:
	- Hvis du vil bruge parrede ANT+ sensorer, skal du vente, indtil enheden har oprettet forbindelse til sensorer.
	- Hvis du vil springe over søgning efter ANT+ sensorer, skal du vælge **Spring over**.
- **4** Gå udenfor, og vent, mens enheden finder satellitterne. Timerskærmbilledet vises.

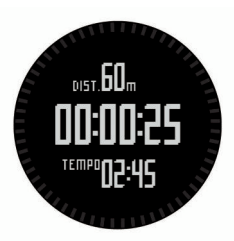

- **5** Vælg **START** for at starte timeren.
- **6** Løb en tur.
- **7** Vælg **LAP** for at registrere omgange (valgfri).
- **8** Vælg **UP** og **DOWN** for at få vist yderligere datasider (valgfrit).
- **9** Når du er færdig med din løbetur, skal du vælge **STOP** > **Gem** for at gemme løbeturen.

Der vises et resumé.

# **Cykling**

### **Kør en tur**

Før du begiver dig ud på en køretur, skal du oplade enheden helt (*[Opladning af enheden](#page-4-0)*, side 1). Før du kan bruge en ANT+ sensor til din køretur, skal sensoren være parret med din enhed (*[Parring af ANT+ sensorer](#page-18-0)*, side 15).

- **1** Sæt dine ANT+ sensorer på, f.eks. en pulsmåler (valgfri).
- **2** Vælg **START** > **Cykling**.
- **3** Vælg en funktion:
	- Hvis du vil bruge parrede ANT+ sensorer, skal du vente, indtil enheden har oprettet forbindelse til sensorer.
	- Hvis du vil springe over søgning efter ANT+ sensorer, skal du vælge **Spring over**.
- **4** Gå udenfor, og vent, mens enheden finder satellitterne.
- **5** Vælg **START** for at starte timeren. Historik registreres kun, når timeren er aktiveret.
- **6** Start køreturen.
- **7** Vælg **UP** og **DOWN** for at få vist yderligere datasider (valgfrit).
- **8** Når du er færdig med køreturen, skal du vælge **STOP** > **Gem**.

# **Svømning**

### *BEMÆRK*

Enheden er beregnet til svømning ved overfladen. Dykning med enheden kan skade produktet, og garantien vil bortfalde.

**BEMÆRK:** Enheden kan ikke optage pulsdata, når du svømmer.

### **At svømme en tur i poolen**

Før du begiver dig ud på en svømmetur, skal du oplade enheden helt (*[Opladning af enheden](#page-4-0)*, side 1).

### **1** Vælg **START** > **Svømning** > **Bassin**.

**2** Vælg poolstørrelsen, eller indtast en brugerdefineret størrelse.

- <span id="page-9-0"></span>**3** Vælg **START** for at starte timeren. Historik registreres kun, når timeren er aktiveret.
- **4** Start svømning. Enheden registrerer automatisk intervaller og længder for svømningen.
- **5** Vælg **UP** og **DOWN** for at få vist yderligere datasider (valgfrit).
- **6** Under hvile skal du vælge **LAP** for at sætte timeren på pause.
- **7** Vælg **LAP** for at genstarte timeren.
- **8** Når du er færdig med svømmeturen, skal du vælge **STOP** > **Gem**.

### **At svømme en tur i åbent vand**

Før du begiver dig ud på en svømmetur, skal du oplade enheden helt (*[Opladning af enheden](#page-4-0)*, side 1).

- **1** Vælg **START** > **Svømning** > **Åbent vand**.
- **2** Vent, mens enheden finder satellitsignaler.
- **3** Vælg **START** for at starte timeren. Historik registreres kun, når timeren er aktiveret.
- **4** Start svømmeturen.
- **5** Vælg **LAP** for registrere et interval (valgfrit).
- **6** Vælg **UP** og **DOWN** for at få vist yderligere datasider (valgfrit)
- **7** Når du er færdig med svømmeturen, skal du vælge **STOP** > **Gem**.

### **Svømmeterminologi**

**Længde**: En tur til den anden ende af poolen.

- **Interval**: En eller flere længder. Et nyt interval starter, når du har hvilet dig.
- **Tag**: Et tag tælles, hver gang den arm, hvor du bærer enheden, gennemfører en hel cyklus.
- **Swolf**: Din swolf-score er summen af tiden for en længde og antallet af tag i den pågældende længde. 30 sekunder plus 15 tag svarer f.eks. til en swolf-score på 45. Swolf er en måleenhed for svømmeeffektivitet, og jo lavere score, jo bedre, ligesom i golf.

### **Multisport**

Triatlon- og duatlonudøvere og andre multisport-udøvere kan drage fordel af multisport-aktivitet. Under en multisport-aktivitet kan du skifte mellem aktiviteter og fortsat få vist den samlede tid og distance. Du kan f.eks. skifte fra cykling til løb og få vist din samlede tid og distance for cykling og løb for hele multisportaktiviteten.

Du kan tilpasse en multisport-aktivitet, eller du kan bruge standardindstillingen for multisport-aktivitet for en standardtriatlon.

### **Start af en multisport-aktivitet**

- **1** Vælg **START** > **Multisport** > **START**.
- **2** Vent, mens enheden finder satellitsignaler.
- **3** Vælg **START** for at starte timeren.

Historik registreres kun, når timeren er aktiveret.

- **4** Start din første aktivitet.
- **5** Vælg **LAP** for at blive ført videre til den næste aktivitet. Hvis overgange aktiveres, registreres skiftetiden separat fra aktivitetstider.
- **6** Hvis det er nødvendigt, skal du vælge **LAP** for at starte den næste aktivitet.
- **7** Vælg **UP** og **DOWN** for at få vist yderligere datasider (valgfrit).

**8** Når du er færdig med den sidste aktivitet, skal du vælge **STOP** > **Gem**.

### **Redigering af en multisport-aktivitet**

- **1** Vælg **START** > **Multisport** > **DOWN**.
- **2** Vælg en aktivitet.
- **3** Gentag trin 2, indtil multisport-aktiviteten er fuldført.
- **4** Vælg **Udført**.
- **5** Vælg **Ja** for at aktivere overgange eller **Nej** for at deaktivere overgange.

Hvis overgange aktiveres, registreres skiftetiden separat fra aktivitetstiderne.

# **Træning**

Du kan oprette brugerdefinerede træningsture, der inkluderer mål for hvert træningstrin og forskellige distancer, tider og kalorier. Du kan oprette træninger ved hjælp af Garmin Connect eller vælge en træningsplan med indbyggede træninger fra Garmin Connect og indlæse dem på din enhed.

Du kan planlægge træningsture ved hjælp af Garmin Connect. Du kan planlægge træningsture på forhånd og gemme dem på din enhed.

### **Følg en træning fra internettet**

Før du kan indlæse en træning fra Garmin Connect, skal du have en Garmin Connect konto (*[Garmin Connect](#page-10-0)*, side 7).

- **1** Tilslut enheden til din computer.
- **2** Gå til [www.garminconnect.com/workouts](http://www.garminconnect.com/workouts).
- **3** Opret og gem en ny træning.
- **4** Vælg **Send til enhed**, og følg vejledningen på skærmen.
- **5** Frakobl enheden.

### **Start af en træning**

Før du kan starte en træning, skal du indlæse en træning fra Garmin Connect.

- **1** Vælg **START** > **Træning**.
- **2** Vælg en træning.
- **3** Vælg evt. en aktivitetstype.
- **4** Vælg **START**.

Når du har startet en træning, viser enheden hvert trin i træningen, målet (valgfrit) og de aktuelle træningsdata.

### **Indendørs aktiviteter**

Enheden fēnix 2 kan bruges til indendørs træning, f.eks. løb på en indendørs bane eller ved brug af en motionscykel.

GPS er slukket for indendørs aktiviteter. Når du løber med GPS slukket, beregnes fart, distance og kadence ved hjælp af accelerometeret i enheden. Accelerometeret er selvkalibrerende. Nøjagtigheden af dataene for fart, distance og kadence forbedres efter et par udendørs løb med GPS.

### **Start af en indendørs aktivitet**

- **1** Vælg **START** > **Indendørs**.
- **2** Vælg en aktivitet.
- **3** Vent, mens enheden opretter forbindelse til dine ANT+ sensorer.
- **4** Vælg **START** for at starte timeren.

Historik registreres kun, når timeren er aktiveret.

**5** Start din aktivitet.

### **Brug af historik**

Historikken indeholder tidligere aktiviteter, som du har gemt på enheden.

**1** Hold **MENU** nede.

- <span id="page-10-0"></span>**2** Vælg **Historik**.
- **3** Før fingeren opad og nedad for at se dine gemte aktiviteter.
- **4** Vælg en aktivitet.
- **5** Vælg en funktion:
	- Hvis du vil navigere den rute, du har tilbagelagt for aktiviteten, skal du vælge **Go**.
	- Hvis du vil have vist yderligere oplysninger om aktiviteten, skal du vælge **Oplysninger**.
	- Hvis du vil have vist aktiviteten på kortet, skal du vælge **Vis kort**.
	- Hvis du vil navigere den rute, du har tilbagelagt for aktiviteten, baglæns, skal du vælge **TracBack**.
	- Hvis du vil gemme aktiviteten som et spor til navigation, skal du vælge **Gem som spor** (*[Oprettelse af et spor fra en](#page-6-0)  [gemt aktivitet](#page-6-0)*, side 3).
	- Hvis du vil slette aktiviteten, skal du vælge **Slet**.

# **Træning**

# **Garmin Connect**

Du kan oprette forbindelse til din venner på Garmin Connect. Garmin Connect giver dig værktøj til at spore, analysere, dele og anbefale hinanden. Registrer begivenheder fra din aktive livsstil, bl.a. løb, gang, køreture, svømning, vandreture, triathlon osv. Registrer en gratis konto på [www.garminconnect.com/start.](http://www.garminconnect.com/start)

**Gem dine aktiviteter**: Når du har afsluttet og gemt en aktivitet med enheden, kan du uploade aktiviteten til Garmin Connect og beholde den, så længe du vil.

**Analyser dine data**: Du kan få vist mere detaljerede oplysninger om din aktivitet, herunder tid, distance, højde, puls, forbrændte kalorier, kadence, VO2 maksimal, løbedynamik, kortet set fra oven, tempo og hastighedsdiagrammer og brugerdefinerede rapporter.

**BEMÆRK:** Nogle data kræver ekstra tilbehør, f.eks. pulssensor.

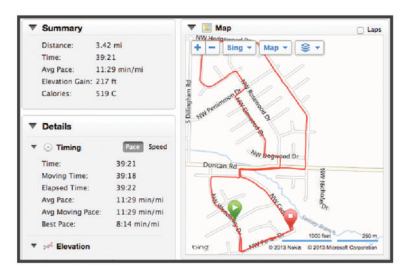

- **Planlæg din træning**: Du kan vælge et træningsmål og indlæse en af dag-til-dag-træningsplanerne.
- **Del dine aktiviteter**: Du kan tilslutte venner, så I kan følge hinandens aktiviteter eller sende links til dine aktiviteter på dine foretrukne sociale netværkswebsteder.

# **Indstilling af din brugerprofil**

Du kan opdatere indstillingerne for køn, fødselsår, højde, vægt og pulszone (*Indstilling af dine pulszoner*, side 7) settings. Enheden anvender disse oplysninger til at beregne nøjagtige træningsdata.

- **1** Hold **MENU** nede.
- **2** Vælg **Indstillinger** > **Brugerprofil**.
- **3** Vælg en funktion.

### **Konditionsmål**

Kendskab til dine pulszoner kan hjælpe til at måle og forbedre konditionen ved at forstå og anvende disse principper.

• Pulsen er en god indikator for træningens intensitet.

- Træning inden for bestemte pulszoner kan hjælpe med at forbedre hjerte-kar-systemets kapacitet og styrke.
- Kendskab til dine pulszoner kan forebygge overtræning og nedsætte risikoen for skader.

Hvis du kender din maksimale puls, kan du bruge tabellen (*Udregning af pulszone*, side 7) til at fastsætte den pulszone, der passer bedst til dine konditionsmål.

Hvis du ikke kender din maksimale puls, kan du bruge et af de beregningsredskaber, der findes på internettet. Nogle fitnesscentre og andre træningscentre har en test til at måle maksimal puls. Standardmaksimumpulsen er 220 minus din alder.

### **Om pulszoner**

Mange atleter bruger pulszoner til at måle og øge deres hjertekar-systems styrke og forbedre deres kondition. En pulszone er et givet interval af hjerteslag pr. minut. De fem almindeligt accepterede pulszoner er nummereret 1-5 i forhold til forøget intensitet. Generelt beregnes pulszoner baseret på procentdele af den maksimale puls.

### *Indstilling af dine pulszoner*

Før enheden kan bestemme dine pulszoner, skal du indstille din fitnessbrugerprofil (*Indstilling af din brugerprofil*, side 7).

Du kan manuelt indstille pulszonerne efter dine konditionsmål.

- **1** Hold **MENU** nede.
- **2** Vælg **Indstillinger** > **Sensorer** > **Puls** > **Pulszoner**.
- **3** Indtast pulsmaksimum og -minimum for zone 5.
- **4** Indtast dit pulsminimum for zonerne 4 til 1.
- Pulsmaksimum for hver zone er baseret på pulsminimum for den foregående zone. Hvis du f.eks. indtaster 167 som pulsminimum for zone 5, bruger enheden 166 som pulsmaksimum for zone 4.

### *Udregning af pulszone*

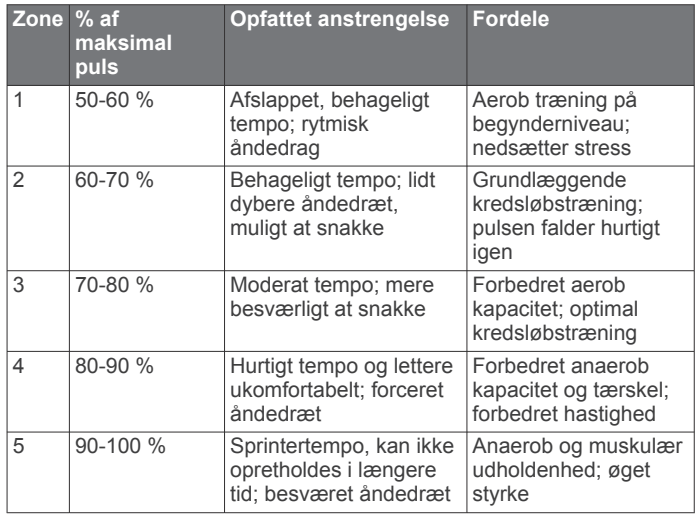

### **Om Sportsmand hele livet**

En, der har været sportsmand hele livet, er en person, der har trænet intensivt i mange år (undtagen i kortere skadesperioder), og som har en hvilepuls på 60 slag i minuttet (bpm) eller mindre.

### **Løbedynamik**

Du kan bruge din kompatible fēnix 2 enhed parret med HRM-Run™ tilbehøret til at give realtidstilbagemelding om din løbeform. Hvis din fēnix 2 enhed blev leveret med HRM-Run tilbehør, er enhederne allerede parret.

HRM-Run tilbehøret har et accelerometer i modulet, der måler overkroppens bevægelse for at beregne tre løbeparametre: Kadence, vertikale udsving og den tid, du er i kontakt med jorden.

<span id="page-11-0"></span>**BEMÆRK:** HRM-Run tilbehøret er kompatibelt med flere ANT+ træningsprodukter og kan vise pulsdata, når de parres. Løbedynamikegenskaberne fås kun til bestemte Garmin enheder.

- **Kadence**: Kadence er antallet af skridt pr. minut. Den viser det samlede antal skridt (højre og venstre kombineret).
- **Vertikale udsving**: Vertikale udsving er dine hop, mens du løber. Det viser den lodrette bevægelse i din overkrop, målt i centimeter for hvert trin.
- **Den tid, du er i kontakt med jorden**: Den tid, du er i kontakt med jorden, er den tid i hvert trin, du bruger på jorden, mens du løber. Den måles i millisekunder.

**BEMÆRK:** Tiden med jordkontakt er ikke tilgængelig ved gang.

### **Træning med løbedynamik**

Før du kan se din løbedynamik, skal du tage HRM-Run tilbehøret på og parre det med din enhed (*[Parring af ANT+](#page-18-0) [sensorer](#page-18-0)*, side 15). Hvis din fēnix 2 enhed blev leveret med HRM-Run tilbehør, er enhederne allerede parret.

Når du parrer HRM-Run tilbehør med din enhed, er siden med løbedynamikdata synlig, når du løber.

- **1** Løb en tur med en HRM-Run sensor (*[Løb en tur](#page-8-0)*, side 5).
- **2** Vælg **DOWN** for at rulle til siden med løbedynamikdata for at få vist dine målinger.

Den primære måling vises som det øverste felt på datasiden. Målerens position svarer til den primære måling.

**3** Hold **MENU** nede, og vælg det felt, du vil have vist som den primære måling (valgfrit).

### **Data for løbedynamik og målere**

Skærmen for løbedynamik viser en måler for en primær måling. Du kan få vist kadence, lodrette svingninger eller tid i kontakt med underlaget som den primære måling. Måleren viser, hvordan dataene for din løbedynamik er i forhold til andre løberes. Zonerne er baseret på fraktiler.

Garmin har samlet data for løbere med forskellige erfaringsniveauer. Dataværdierne i zone fire og fem er typiske for mindre erfarne eller langsommere løbere. Dataværdierne i zone et, to og tre er typiske for mere erfarne eller hurtigere løbere. Mindre erfarne løbere har tendens til at udvise længere tid i kontakt med underlaget, højere lodrette svingninger og lavere kadence end mere erfarne løbere. Dog har højere løbere typisk en smule langsommere kadence og en smule højere lodrette svingninger. Gå til [www.garmin.com](http://www.garmin.com) for at få flere oplysninger om løbedynamik. For yderligere teorier og fortolkninger af løbedynamikdata kan du søge i anerkendte løbetidsskrifter og -websteder.

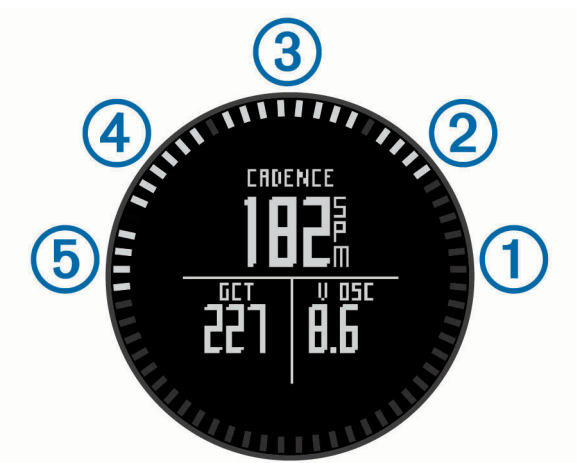

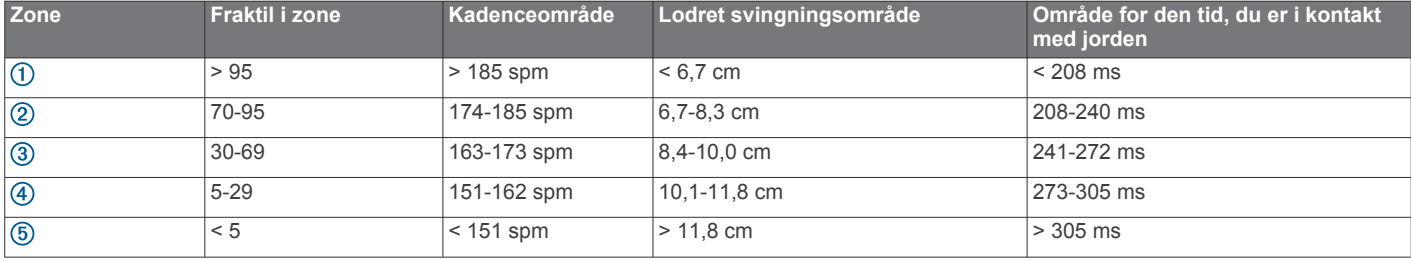

### **Tip til manglende data for løbedynamik**

Hvis data for løbedynamik ikke vises, kan du prøve følgende tip.

- Sørg for, at du har HRM-Run tilbehøret. HRM-Run tilbehøret har  $\hat{\mathcal{F}}$  på forsiden af modulet.
- Par HRM-Run tilbehøret med din fēnix 2 igen, i overensstemmelse med instruktionerne.
- Hvis data for løbedynamik viser nuller, skal du kontrollere, at HRM-Run modulet vender højre side opad. **BEMÆRK:** Tid i kontakt med jorden vises kun, mens du

løber. Den kan ikke beregnes, mens du går.

### **Om VO2 maks. vurderinger**

Du kan bruge din Garmin enhed parret med pulsmåleren, så du kan få vist din VO2 maks. vurdering. VO2 maks. er den

maksimale mængde ilt (i milliliter) du kan forbruge i minuttet pr. kg. legemsvægt ved maksimal ydeevne. Med andre ord, VO2 maks. er en indikation af atletisk ydeevne og bør stige, efterhånden som din kondition bliver bedre. VO2 maks. vurderinger leveres og understøttes af Firstbeat® Technologies Ltd.

### **Få dit VO2 maks. estimat**

Før du kan få vist dit VO2 maks. estimat, skal du parre din pulsmåler med din fēnix 2 enhed (*[Parring af ANT+ sensorer](#page-18-0)*, [side 15\)](#page-18-0) og løbe i mindst 10 minutter. For at få det mest præcise estimat, skal du fuldføre opsætningen af brugerprofilen (*[Indstilling af din brugerprofil](#page-10-0)*, side 7) og indstille din maksimale puls (*[Indstilling af dine pulszoner](#page-10-0)*, side 7).

<span id="page-12-0"></span>**BEMÆRK:** Projektionerne kan synes upræcise i starten. Enheden kræver nogle få løb for at indsamle oplysninger om din løbeydelse.

- **1** Hold **MENU** nede.
- **2** Vælg **VO2 Maksimal**.

VO2 maks.-skærmbilledet viser dit VO2 maks.-estimat som et tal og en position på måleren.

# 3

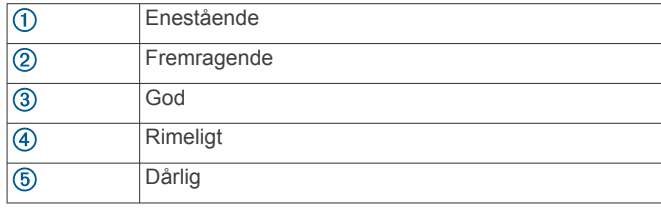

VO2 maks. data og analyse oplyses med tilladelse fra The Cooper Institute® . Hvis du ønsker yderligere oplysninger, kan du se bilaget (*VO2 maks. standardbedømmelser*, side 9) og gå til [www.CooperInstitute.org](http://www.CooperInstitute.org).

### **VO2 maks. standardbedømmelser**

Disse tabeller omfatter standardklassificeringer for VO2 maks. estimat efter alder og køn.

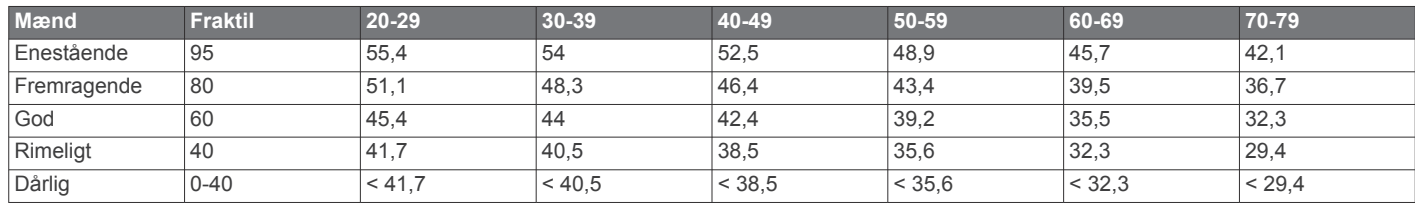

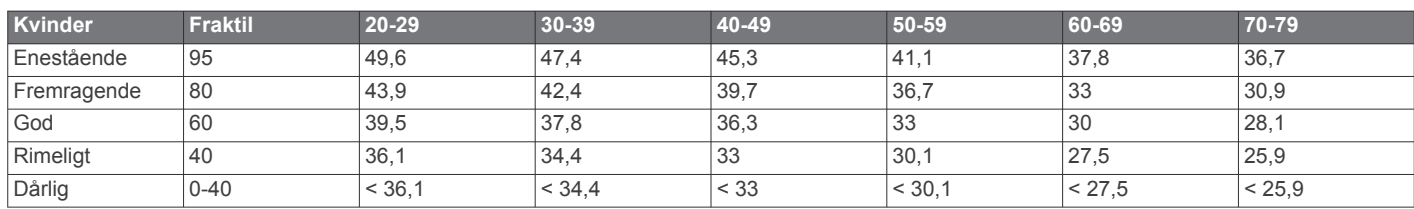

Data genoptrykt med tilladelse fra The Cooper Institute. For yderligere oplysninger, gå til [www.CooperInstitute.org](http://www.CooperInstitute.org).

### **Restitutionsvejleder**

Du kan bruge din Garmin enhed parret med pulsmåleren, så du kan få vist hvor lang tid, der er tilbage, før du er fuldt restitueret og klar til næste hårde træning. Restitutionsvejlederen omfatter restitutionstid og restitutionstjek. Restitutionsvejlederteknologien leveres og understøttes af Firstbeat Technologies Ltd.

- **Restitutionstjek**: Restitutionstjekket giver en indikation af din restitutionstilstand i realtid inden for de første mange minutter af en løbetur.
- **Restitutionstid**: Restitutionstiden vises umiddelbart efter en løbetur. Tiden tæller ned, indtil det er optimalt for dig at forsøge en anden type hård træning.

### **Sådan tændes restitutionsmåleren**

Før du kan se restitutionsmålingsfunktionen, skal du tage pulsmåleren på og parre den med din enhed (*[Parring af ANT+](#page-18-0) [sensorer](#page-18-0)*, side 15). Hvis din fēnix 2 havde en pulsmåler inkluderet i pakken, er enhederne allerede parret. For at få det mest præcise estimat, skal du fuldføre opsætningen af brugerprofilen (*[Indstilling af din brugerprofil](#page-10-0)*, side 7) og indstille din maksimale puls (*[Indstilling af dine pulszoner](#page-10-0)*, side 7).

- **1** Hold **MENU** nede.
- **2** Vælg **Restitutionsanbefaling** > **Aktiver**.
- **3** Løb en tur.

Inden for de første få minutter af din løbetur kommer der en restitutionskontrol frem, der viser din restitutionsstatus i realtid.

**4** Efter din løbetur, vælger du **Gem**.

Restitutionstiden vises. Den maksimale tid er 4 dage, og den mindst mulige tid er 6 timer.

### **Visning af din restitutionstid**

Før du kan få vist din restitutionstid, skal du aktivere restitutionsanbefaling.

- **1** Hold **MENU** nede.
- **2** Vælg **Restitutionsanbefaling**.

Restitutionstiden vises. Den maksimale tid er 4 dage, og den mindst mulige tid er 6 timer.

# **Om Training Effect**

Training Effect måler, hvilken indvirkning træningen har på din aerobe kondition. Training Effect stiger under aktiviteten. Efterhånden som aktiviteten skrider frem, øges værdien Training Effect og fortæller dig derved, hvordan aktiviteten har forbedret din kondition. Training Effect bestemmes af din brugerprofils oplysninger, puls, varighed og aktivitetens intensitet.

Det er vigtigt at vide, at tallene for Training Effect (1,0-5,0) kan virke unormalt høje i forbindelse med dine første løbeture. Der skal flere aktiviteter til, før enheden kender din aerobe kondition.

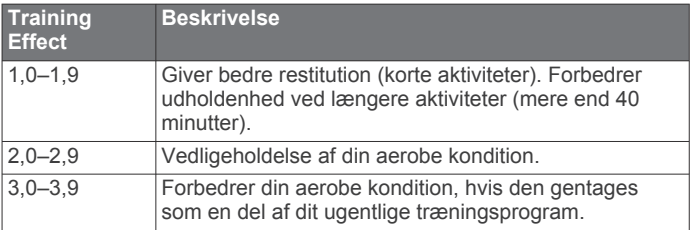

<span id="page-13-0"></span>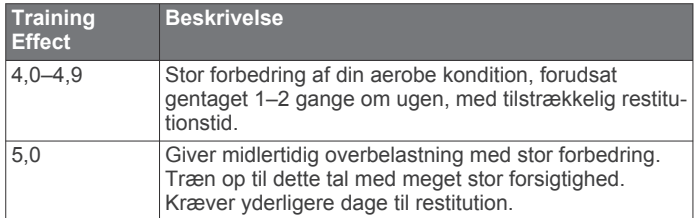

Training Effect teknologien udbydes og understøttes af Firstbeat Technologies Ltd. Hvis du vil have flere oplysninger, skal du gå til [www.firstbeattechnologies.com](http://www.firstbeattechnologies.com).

# **Visning af dine forventede løbetider**

Før du kan få vist dine forventede løbetider, skal du tage en pulsmåler på og parre den med din enhed (*[Parring af ANT+](#page-18-0) [sensorer](#page-18-0)*, side 15). Hvis din fēnix 2 fulgte med i pakken med pulsmåleren, er enhederne allerede parret. For at få det mest præcise estimat skal du fuldføre opsætningen af brugerprofilen (*[Indstilling af din brugerprofil](#page-10-0)*, side 7) og indstille din maksimale puls (*[Indstilling af dine pulszoner](#page-10-0)*, side 7)

Din enhed bruger VO2 maks. vurderinger (*[Om VO2 maks.](#page-11-0)  [vurderinger](#page-11-0)*, side 8) og offentliggjorte datakilder til at give en målløbetid på basis af din nuværende kondition. Denne projektion forudsætter også, at du har gennemført korrekt træning til løbet.

**BEMÆRK:** Projektionerne kan synes upræcise i starten. Enheden kræver nogle få løb for at indsamle oplysninger om din løbeydelse.

- **1** Sæt pulsmåleren på, og løb en tur.
- **2** Hold **MENU** nede.
- **3** Vælg **VO2 Maksimal**.
- **4** Vælg **DOWN** for at få vist skærmbilledet for løbsberegneren. Dine forventede løbetider vises for distancerne 5K, 10K, halvmaraton og maraton.

# **Brug af Virtual Partner®**

Din Virtual Partner er et træningsredskab til at hjælpe dig med at nå dine mål.

- **1** Hold **MENU** nede.
- **2** Vælg **Indstillinger** > **Aktivitet**.
- **3** Vælg en aktivitet.

Virtual Partner er ikke tilgængelig for alle aktiviteter.

- **4** Vælg **Virtual Partner**.
- **5** Vælg **Indstil tempo** eller **Indstil hastighed**.
- **6** Begynd din aktivitet.
- **7** Vælg **UP** eller **DOWN** for at rulle til Virtual Partner skærmbilledet og se, hvem der fører.

# **Programmer**

# **Ur**

### **Indstilling af alarm**

- **1** Hold **MENU** nede.
- **2** Vælg **Ur** > **Alarm** > **Tilføj alarm**.
- **3** Vælg **START**, **UP** og **DOWN** for at indstille tiden.
- **4** Vælg **Én gang**, **Dagligt** eller **Hverdage**.

### **Ændring af alarmurets lyd**

- **1** Hold **MENU** nede.
- **2** Vælg **Indstillinger** > **Generelt** > **Lyde** > **Alarm**.
- **3** Vælg **Tone**, **Vibration**, **Tone & Vibration** eller **Kun meddelelser**.

### **Start af nedtællingstimer**

**1** Hold **MENU** nede.

- **2** Vælg **Ur** > **Timer**.
- **3** Vælg **START**, **UP** og **DOWN** for at indstille tiden.
- **4** Vælg evt. **Meddelelse**, og vælg derefter en type meddelelse, hvis du har brug for det.
- **5** Vælg **Start**.

### **Brug af stopur**

- **1** Hold **START** nede.
- **2** Vælg **Ur** > **Stopur**.
- **3** Vælg **Start**.

### **Tilføjelse af en brugerdefineret tidszone**

- **1** Hold **MENU** nede.
- **2** Vælg **Ur** > **Andre zoner** > **Tilføj zone**.
- **3** Vælg en tidszone.

Datasiden Andre zoner aktiveres automatisk (*[Datasider](#page-14-0)*, [side 11\)](#page-14-0).

### **Redigering af en brugerdefineret tidszone**

- **1** Hold **MENU** nede.
- **2** Vælg **Ur** > **Andre zoner**.
- **3** Vælg en tidszone.
- **4** Vælg en funktion:
	- Hvis du vil ændre tidszone, skal du vælge **Rediger zone**.
	- Hvis du vil ændre navnet på tidszonen, skal du vælge **Rediger etiket**.

# **Beregning af størrelsen på et område**

Inden du kan beregne størrelsen på et område, skal du modtage satellitsignaler.

- **1** Hold **MENU** nede.
- **2** Vælg **Værktøjer** > **Områdeberegning**.
- **3** Gå langs omkredsen af området.
- **4** Vælg **STOP** for at beregne området.
- **5** Vælg en funktion:
	- Vælg **Gem spor**, indtast et navn, og vælg **Udført**.
	- Vælg **Skift enheder** for at konvertere målingerne for området til en anden måleenhed.
	- Vælg **BACK** for at afslutte uden at gemme.

### **Visning af almanakker**

Du kan få vist almanakoplysninger om solen og månen samt om jagt og fiskeri.

- **1** Hold **MENU** nede.
- **2** Vælg en funktion:
	- Hvis du vil have vist oplysninger som solopgang, solnedgang, måneopgang og månenedgang, skal du vælge **Værktøjer** > **Sol og måne**.
	- Hvis du vil have vist, hvilke tidspunkter der forventes at være de bedste til jagt og fiskeri, skal du vælge **Værktøjer**  > **Jagt og fiskeri**.
- **3** Hvis det er nødvendigt, skal du vælge **UP** eller **DOWN** for at få vist en anden dag.

# **VIRB fjernbetjening**

VIRB™ fjernbetjeningsfunktionen gør det muligt at betjene dit VIRB actionkamera på afstand. Gå til [www.garmin.com/VIRB](http://www.garmin.com/VIRB) for at købe et VIRB actionkamera.

### <span id="page-14-0"></span>**Betjening af VIRB actionkamera**

Før du kan bruge funktionen VIRB fjernbetjening skal du aktivere fjernbetjeningsindstillingen på dit VIRB kamera. Se *brugervejledningen til VIRB* for at få yderligere oplysninger.

- **1** Tænd for VIRB kameraet.
- **2** På fēnix 2 enheden skal du holde **MENU** nede.
- **3** Vælg **VIRB fjernbetjening**.
- **4** Vent mens enheden opretter forbindelse til VIRB kameraet.
- **5** Vælg en funktion:
	- Hvis du vil optage video, skal du vælge **START**. Videotælleren vises på fēnix 2 skærmbilledet.
	- Hvis du vil stoppe med at optage video, skal du vælge **DOWN**.
	- Hvis du vil tage et foto, skal du vælge **UP**.

# **Tilpasning af din enhed**

# **Aktivitetsindstillinger**

Disse indstillinger giver dig mulighed for at tilpasse hver enkelt aktivitet ud fra dine behov. Du kan f.eks. tilpasse datasiderne og aktivere advarsler og træningsfunktioner. Ikke alle indstilllinger er tilgængelige for alle aktivitetstyper.

Hold MENU nede, og vælg **Indstillinger** > **Aktivitet**, og vælg en aktivitet.

**Datasider**: Giver dig mulighed for at vise eller skjule datasider for den valgte aktivitet (*Tilpasning af datasiderne*, side 11).

- **Alarmer**: Indstiller trænings- eller navigationsadvarsler for den valgte aktivitet.
- **Auto Lap**: Angiver indstillingerne for auto lap-funktionen (*[Auto](#page-15-0) Lap®* [, side 12\)](#page-15-0).
- **Automatisk løb**: Indstiller enheden til at registrere skiløb automatisk ved hjælp af det indbyggede accelerometer.
- **Auto Pause**: Indstiller enheden til at stoppe med at registrere data, når du stopper med at bevæge dig, eller når du bevæger dig under en bestemt hastighed (*[Brug af Auto](#page-15-0)  Pause*[, side 12\)](#page-15-0).
- **3D Hastighed**: Indstiller enheden til at beregne din hastighed både ved hjælp af din højdeændring og din horisontale bevælgelse over jorden (*[3D hastighed og distance](#page-16-0)*, side 13).
- **3D Distance**: Indstiller enheden til at beregne den tilbagelagte distance både ved hjælp af din højdeændring og din horisontale bevælgelse over jorden.
- **Dataregistrering**: Indstiller tilstand og interval for registrering af data.
- **GPS-tilstand**: Indstiller tilstanden for GPS-antennen (*[UltraTrac](#page-16-0)*, [side 13](#page-16-0)).
- **Fodsensorhastighed**: Indstiller enheden til at beregne hastigheden ved hjælp af fodsensoren i stedet for GPS.
- **Cykelhastighed**: Indstiller enheden til at beregne hastigheden ved hjælp af kadencesensoren i stedet for GPS.
- **Poollængde**: Indstiller poolens længde ved svømning i pool (*[At](#page-8-0) [svømme en tur i poolen](#page-8-0)*, side 5).
- **Hviletimer**: Aktiverer hviledatasiden for svømning i pool.
- **Registrering af svømmetag**: Aktiverer registrering af svømmetag for svømning i pool.
- **Nulstil**: Gendanner standardfabriksindstillingerne for den valgte aktivitet.
- **I menu**: Viser eller skjuler den valgte aktivitet i aktivitetsmenuen.

### **Tilpasning af datasiderne**

Du kan vise, skjule og ændre rækkefølgen af datasider for hver aktivitet. Du kan også redigere datafelter for visse datasider.

- **1** Hold **MENU** nede.
- **2** Vælg **Indstillinger** > **Aktivitet**.
- **3** Vælg den aktivitet, du vil tilpasse.
- **4** Vælg **Datasider**.
- **5** Vælg **Tilføj side**, og følg instruktionerne på skærmen for at tilføje en ny side (ekstraudstyr).
- **6** Vælge en side for at redigere datafelter.
- **7** Vælg en funktion:
	- Vælg **Rediger**, og tilpas datafelterne.
	- Vælg **Flyt op** eller **Flyt ned** for at ændre datasidernes rækkefølge.
	- Vælg **Slet** for at fjerne datasiden fra sideløkken.

### *Datasider*

Visse datasider er kun tilgængelige for specifikke aktiviteter, og visse datasider kræver, at du parrer enheden med en ANT+ sensor (*[Parring af ANT+ sensorer](#page-18-0)*, side 15). Minimum-, maksimum- og kortdata beregnes fra det tidspunkt, hvor du startede aktiviteten.

**BEMÆRK:** Din kropstemperatur påvirker

temperaturaflæsningen. For at få den mest præcise temperaturmåling skal du fjerne enheden fra dit håndled og vente 20-30 minutter.

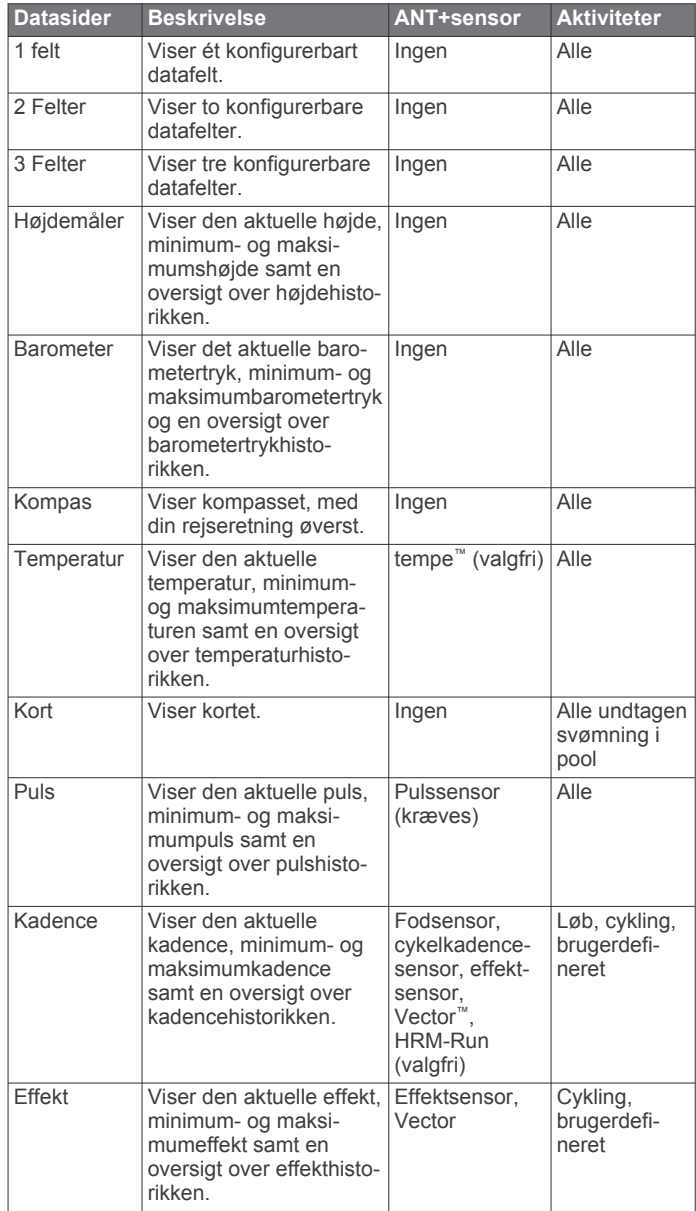

<span id="page-15-0"></span>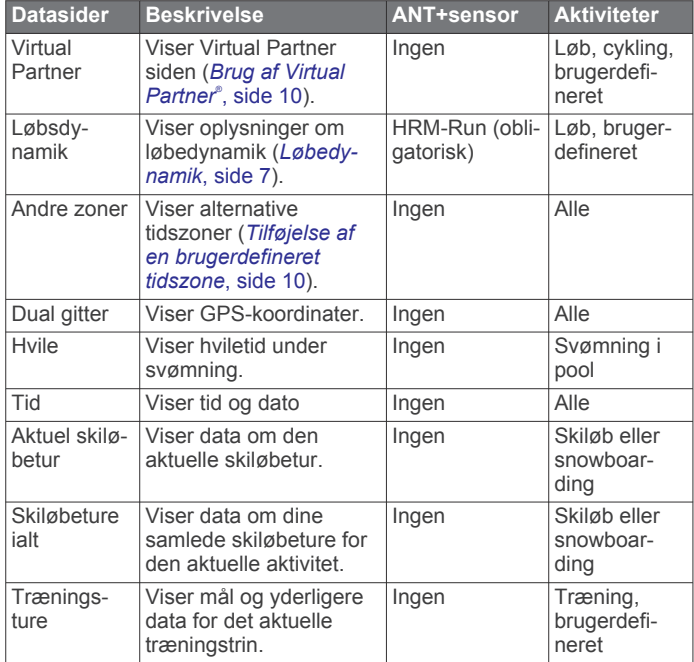

### **Alarmer**

Du kan indstille alarmer for enhver aktivitet, hvilket kan hjælpe dig med at træne mod bestemte mål, øge din opmærksomhed på omgivelserne og navigere til din destination. Visse alarmer er kun tilgængelige for specifikke aktiviteter. Der er tre typer alarmer: hændelsesalarmer, områdealarmer og tilbagevendende alarmer.

- **Hændelsesalarm**: Med en hændelsesalarm advares du én gang. Hændelsen er en bestem værdi. Du kan f.eks. indstille enheden til at advare dig, når du når en bestemt elevation.
- **Områdealarm**: Med en områdealarm får du besked, hver gang enheden er over eller under et bestemt værdiområde. Du kan f.eks. indstille enheden til advare dig, hvis din puls er under 60 bpm (hjerteslag pr. minut) og over 210 bpm.
- **Tilbagevendende alarm**: Med en tilbagevendende alarm, får du besked hver gang enheden registrerer en bestemt værdi eller et bestemt interval. Du kan f.eks. indstille enheden til at give dig et signal hvert 30. minut.

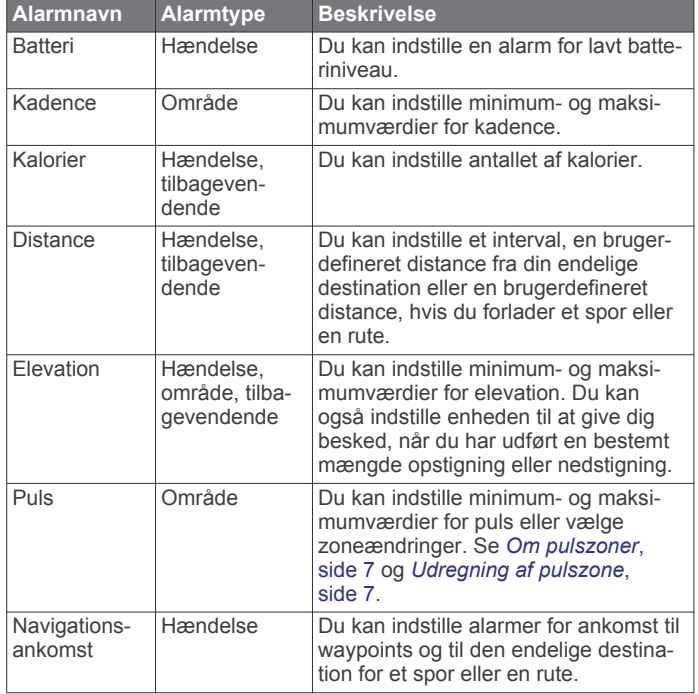

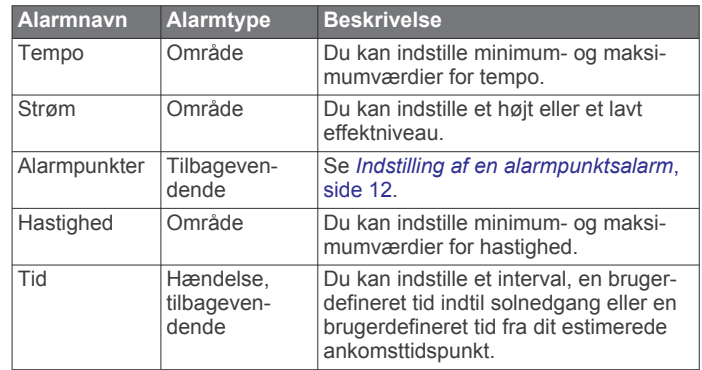

### *Indstilling af en advarsel*

- **1** Hold **MENU** nede.
- **2** Vælg **Indstillinger** > **Aktivitet**.
- **3** Vælg en aktivitet.

**BEMÆRK:** Denne funktion er ikke tilgængelig for alle aktiviteter.

- **4** Vælg **Alarmer**.
- **5** Vælg advarselsnavnet.
- **6** Vælg advarselstypen, hvis det er nødvendigt.
- **7** Vælg en zone, og angiv minimum- og maksimumværdien, eller angiv en brugerdefineret værdi for advarslen.
- **8** Tænd om nødvendigt for alarmen.

For hændelsesadvarsler og tilbagevendende advarsler vises en meddelelse, hver gang du når alarmværdien. For områdeadvarsler vises en meddelelse, hver gang du overstiger eller kommer under det angivne område (minimum- og maksimumværdier).

### *Indstilling af en alarmpunktsalarm*

Alarmpunktsalarmer underretter dig, når du er inden for et angivet område for en bestemt position.

- **1** Hold **MENU** nede.
- **2** Vælg **Indstillinger** > **Aktivitet**.
- **3** Vælg en aktivitet.

**BEMÆRK:** Denne funktion er ikke tilgængelig for alle aktiviteter.

- **4** Vælg **Alarmer** > **Alarmpunkter** > **Rediger** > **Opret ny**.
- **5** Vælg en position.
- **6** Indsæt en radius.
- **7** Vælg **Udført**.

### **Brug af Auto Pause**

Du kan bruge Auto Pause til automatisk at sætte timeren på pause, hvis du holder op med at bevæge dig. Denne funktion er nyttig, hvis der på din aktivitet er lyskryds eller andre steder, hvor du skal sætte farten ned eller stoppe.

**BEMÆRK:** Der optages ikke historik, mens timeren er stoppet eller pausestillet.

- **1** Hold **MENU** nede.
- **2** Vælg **Indstillinger** > **Aktivitet**.
- **3** Vælg en aktivitet.

**BEMÆRK:** Denne funktion er ikke tilgængelig for alle aktiviteter.

**4** Vælg **Auto Pause**.

### **Auto Lap®**

### *Markering af omgange efter distance*

Du kan bruge Auto Lap til automatisk markering af en omgang ved en specifik distance. Denne funktion er nyttig, hvis du vil

<span id="page-16-0"></span>sammenligne din præstation på forskellige dele af en aktivitet (f.eks. for hver 5 km eller 1 mile).

- **1** Hold **MENU** nede.
- **2** Vælg **Indstillinger** > **Aktivitet**.
- **3** Vælg en aktivitet.

**BEMÆRK:** Denne funktion er ikke tilgængelig for alle aktiviteter.

- **4** Vælg **Auto Lap**.
- **5** Vælg en distance.

Hver gang du gennemfører en omgang, vises en meddelelse med tiden for den pågældende omgang. Enheden bipper eller vibrerer, hvis hørbare toner slås til (*[Generelle indstillinger](#page-17-0)*, [side 14](#page-17-0)).

Du kan eventuelt tilpasse datasiderne til at vise yderligere omgangsdata (*[Tilpasning af datasiderne](#page-14-0)*, side 11).

### **UltraTrac**

Funktionen UltraTrac er en GPS-indstilling, som registrerer sporpunkter og sensordata mindre hyppigt . Hvis funktionen UltraTrac aktiveres, øges batteriets levetid, men kvaliteten af de registrerede aktiviteter forringes. Du kan bruge funktionen UltraTrac til aktiviteter, som kræver længere batterilevetid, og hvor hyppige opdateringer af sensordata er mindre vigtigt. Det normale interval mellem sporpunkter er ét punkt pr. minut Du kan justere dette interval.

### **3D hastighed og distance**

Du kan indstille 3D hastighed og distance til at beregne din hastighed eller distance både ved hjælp af din højdeændring og din horisontale bevægelse over jorden. Du kan bruge dette under aktiviteter såsom skiløb, bjergklatring, navigering, vandring, løb eller cykling.

## **Sensorindstillinger**

- Du kan kalibrere og konfigurere det interne kompas (*Kompasindstillinger*, side 13).
- Du kan kalibrere og konfigurere den interne barometrisk højdemåler (*Indstillinger af højdemåler*, side 13).
- Du kan parre og konfigurere ANT+ sensorer (*[ANT+ sensorer](#page-18-0)*, [side 15](#page-18-0)).

### **Kompasindstillinger**

Hold MENU nede, og vælg **Indstillinger** > **Sensorer** > **Kompas**.

- **Skærm**: Indstiller kompassets retningsvisning til grader eller milliradianer.
- **Nordreference**: Indstiller kompassets nordlige reference (*Indstilling af nordreference*, side 13).
- **Tilstand**: Indstiller kompasset til enten at anvende en kombination af GPS og de elektroniske sensordata under bevægelse (Automatisk) eller kun GPS-data (Sluk).
- **Kalibrer**: Gør det muligt for dig at kalibrere kompasset manuelt (*Kalibrering af kompas*, side 13).

### *Indstilling af nordreference*

Du kan indstille den retningsreference, der bruges til beregning af oplysninger om kurs.

- **1** Hold **MENU** nede.
- **2** Vælg **Indstillinger** > **Sensorer** > **Kompas** > **Nordreference**.
- **3** Vælg en funktion:
	- Vælg **Sand** for at indstille geografisk nord som kursreference.
	- Vælg **Magnetisk** for at indstille din positions magnetiske deklination automatisk.
	- Vælg **Gitter** for at indstille nord-gitter (000º) som kursreference.

• Hvis du vil indstille værdien for den magnetiske variation manuelt, skal du vælge **Bruger**, indtaste den magnetiske varians og vælge **Udført**.

### *Kalibrering af kompas*

### *BEMÆRK*

Kalibrer det elektroniske kompas udendørs. Hvis du vil forbedre kursens nøjagtighed, skal du ikke stå ikke i nærheden af objekter, der kan påvirke magnetfelter, som f.eks. køretøjer, bygninger og strømførende luftledninger.

Enheden er kalibreret fra fabrikken, og den er som standard indstillet til automatisk kalibrering. Hvis du oplever uregelmæssig kompasfunktion, f.eks. efter rejse over store afstande eller efter store temperaturændringer, kan du kalibrere kompasset manuelt.

- **1** Hold **MENU** nede.
- **2** Vælg **Indstillinger** > **Sensorer** > **Kompas** > **Kalibrer** > **Start**.
- **3** Følg instruktionerne på skærmen.

### **Indstillinger af højdemåler**

Hold MENU nede, og vælg **Indstillinger** > **Sensorer** > **Højdemåler**.

- **Automatisk kalibrering**: Giver højdemåleren mulighed for at kalibrere sig selv, hver gang du slår GPS-sporing til.
- **Kalibrer**: Giver mulighed for manuel kalibrering af højdemålersensoren.

### *Kalibrering af den barometriske højdemåler*

Din enhed er allerede blevet kalibreret på fabrikken, og enheden anvender automatisk kalibrering på GPS-startpunktet som standard. Du kan kalibrere den barometriske højdemåler manuelt, hvis du kender den korrekte højde eller det korrekte barometriske tryk ved havets overflade.

- **1** Hold **MENU** nede.
- **2** Vælg **Indstillinger** > **Sensorer** > **Højdemåler**.
- **3** Vælg en funktion:
	- Hvis du vil kalibrere automatisk fra dit GPS-startpunkt, skal du vælge **Automatisk kalibrering** > **Ved start**.
	- Hvis du vil kalibrere automatisk med periodiske GPSkalibreringsopdateringer, skal du vælge **Automatisk kalibrering** > **Løbende**.
	- Hvis du vil indtaste den aktuelle højde eller det aktuelle tryk ved havoverfladen, skal du vælge **Kalibrer**.

### **Bluetooth® Connectede funktioner**

Din fēnix 2 enhed har flere forskellige Bluetooth connectede funktioner til din kompatible smartphone. Visse funktioner kræver, at du installerer Garmin Connect Mobile eller BaseCamp Mobile på din smartphone. Gå til [www.garmin.com](http://www.garmin.com/apps) [/apps](http://www.garmin.com/apps) for at få yderligere oplysninger.

- **Telefonmeddelelser**: Viser telefonmeddelelser og beskeder på din fēnix 2 enhed.
- **LiveTrack**: Lad venner og familie følge dine løb og træningsaktiviteter i realtid. Du kan invitere følgere ved brug af e-mail eller sociale medier, hvilket lader dem se dine direkte data på en sporingsside til Garmin Connect.
- **Aktivitetsoverførsel til Garmin Connect**: Sender automatisk din aktivitet til Garmin Connect, så snart du er færdig med at registrere aktiviteten.
- **Gennemgang af aktiviteter i BaseCamp Mobile**: Giver dig mulighed for at sende aktiviteter til din smartphone med BaseCamp Mobile-app'en. Du kan få vist aktiviteterne i app'en, herunder spor- og sensordata.
- <span id="page-17-0"></span>**Cloud-sikkerhedskopiering i BaseCamp Mobile**: Giver dig mulighed for at sikkerhedskopiere gemte aktiviteter til din Garmin Cloud-konto ved hjælp af BaseCamp Mobile.
- **Download af oplevelser**: Giver dig mulighed for at søge efter oplevelser i BaseCamp Mobile-app'en og sende dem til din enhed.

### **Parring af din smartphone med din fēnix 2 enhed**

**BEMÆRK:** Enheden kan ikke oprette forbindelse til ANT+ sensorer, mens Bluetooth trådløs teknologi aktiveres.

- **1** Placer din smartphone inden for 10 m (33 fod) fra din fēnix 2 enhed.
- **2** På fēnix 2 enheden skal du holde **MENU** nede.
- **3** Vælg **Indstillinger** > **Bluetooth**.
- **4** Fuldfør en handling:
	- Hvis det er første gang, du har parret en telefon med din enhed, skal du vælge **OK**.
	- Hvis du allerede har parret en anden telefon med enheden, skal du vælge **Par den mobile enhed**.
- **5** På din smartphone skal du gå til menuen med indstillinger for Bluetooth og søge efter enheder i nærheden. Se i brugervejledningen til din smartphone for at få yderligere

oplysninger.

- **6** Vælg din fēnix 2 enhed på listen med enheder i nærheden. Der vises en adgangskode på fēnix 2 skærmen.
- **7** Indtast adgangskoden på din smartphone.
- **8** På din fēnix 2 enhed skal du vælge **Altid tændt**, **Aktiv** eller **Ikke aktiv** og vælge **OK**.

Enheden tænder og slukker automatisk Bluetooth trådløs teknologi baseret på dit valg.

- **9** Vælg **Vis** eller **Skjul** for at vise eller skjule smartphonemeddelelser på fēnix 2 skærmen.
- **10**Gå til [www.garmin.com/apps,](http://www.garmin.com/apps) og download Garmin Connect Mobile-app'en eller BaseCamp Mobile-app'en til din smartphone (valgfrit).

# **Generelle indstillinger**

Hold MENU nede, og vælg **Indstillinger** > **System**.

- **Lyde**: Giver dig mulighed for at slå tastetoner til eller fra samt for at angive tone- og vibrationsindstillinger for forskellige enhedsalarmer.
- **Skærm**: Giver dig mulighed for at ændre indstillingerne for baggrundsbelysning og kontrast.
- **Tid**: Angiver dato, tid og tidszone.

**Sprog**: Angiver sproget for enhedens grænseflade.

**Enheder**: Angiver, hvilke måleenheder der skal bruges ved visning af data.

### **Displayindstillinger**

### Hold MENU nede, og vælg **Indstillinger** > **Generelt** > **Skærm**.

**Baggrundslys**: Angiver baggrundsbelysningens niveau, og hvor længe baggrundslyset lyser.

**Kontrast**: Angiver skærmkontrasten.

### **Tidsindstillinger**

Hold MENU nede, og vælg **Indstillinger** > **Generelt** > **Tid**.

- **Siden Tid**: Giver dig mulighed for at tilpasse, hvordan klokkeslættet vises.
- **Formater**: Gør dig mulighed for at vælge 12- eller 24-timers tidsformat på displayet.
- **Tidszone**: Giver dig mulighed for at vælge tidszone for enheden. Du kan vælge Automatisk for at indstille tiden automatisk ud fra GPS-positionen.

### **Ændring af måleenhed**

Du kan tilpasse måleenhederne for distance og hastighed, højde, dybde, temperatur og tryk.

- **1** Hold **MENU** nede.
- **2** Vælg **Indstillinger** > **Generelt** > **Enheder**.
- **3** Vælg en måletype.
- **4** Vælg måleenhed.

### **Systemindstillinger**

Hold MENU nede, og vælg **Indstillinger** > **System**.

- **WAAS**: Indstiller enheden til at bruge GPS-signaler med WAASnøjagtighed (Wide Area Augmentation System). Hvis du vil have oplysninger om WAAS, skal du gå til [www.garmin.com](http://www.garmin.com/aboutGPS/waas.html) [/aboutGPS/waas.html.](http://www.garmin.com/aboutGPS/waas.html)
- **Genvejstaster**: Giver dig mulighed for at tilpasse holdefunktionen for tasten DOWN.
- **USB-tilstand**: Indstiller enheden til at bruge masselagringstilstand eller Garmin tilstand, når den er forbundet med en computer.
- **Kort**: Giver dig mulighed for at ændre kortets udseende.
- **Positionsformat**: Angiver det positionsformat samt det datum og sfæer, som skal bruges til at beregne dine GPSkoordinater.
- **Menu**: Giver dig mulighed for at tilpasse de elementer, som vises i hovedmenuen.
- **Nulstil**: Giver dig mulighed for at nulstille brugerdata og indstillinger.
- **Om**: Viser oplysninger om enhed, software og licens.

### **Tilpasning af genvejstasten**

Du kan tilpasse holdefunktionen for tasten DOWN. Som standard markeres et waypoint ved at holde DOWN nede.

- **1** Hold **MENU** nede.
- **2** Vælg **Indstillinger** > **System** > **Genvejstaster** > **Hold nede**.
- **3** Vælg en funktion.

### **Kortindstillinger**

Hvis du vil åbne kortindstillingerne, skal du holde MENU nede, og vælge **Indstillinger** > **System** > **Kort**.

- **Retning**: indstiller, hvordan kortet vises på siden. Nord op indstiller, at kortet viser nord øverst på siden. Spor op viser din aktuelle rejseretning mod den øverste del af siden.
- **Auto Zoom**: Vælger automatisk det optimale zoomniveau til brug på kortet. Når Sluk er valgt, skal du zoome ind eller ud manuelt.
- **Point**: Indstiller zoomniveau for punkter på kortet.
- **Sporlog**: Giver dig mulighed for at få vist eller skjule spor på kortet.
- **Linjen Go To**: Giver dig mulighed for at vælge, hvordan banen vises på kortet.
- **Kortfarver**: Giver dig mulighed for at vælge, om land eller vand skal fremhæves på kortet.

### **Indstillinger for positionsformat**

**BEMÆRK:** Du skal kun ændre positionsformatet eller kortdatum, hvis du anvender et kort eller søkort, der angiver et andet positionsformat.

### Hold MENU nede, og vælg **Indstillinger** > **System** > **Positionsformat**.

- **Formater**: Indstiller det positionsformat, som en positionsmåling vises i.
- **Datum**: Indstiller det koordinatsystem, som kortet er struktureret i.

<span id="page-18-0"></span>**Sfære**: Viser det koordinatsystem, som enheden bruger. Standardkoordinatsystemet er WGS 84.

### **Tilpasning af hovedmenuen**

Du kan tilføje, slette eller flytte elementer i hovedmenuen.

- **1** Hold **MENU** nede.
- **2** Vælg **Indstillinger** > **System** > **Menu**.
- **3** Vælg et menupunkt.
- **4** Vælg en funktion:
	- Vælg **Flyt op** eller **Flyt ned** for at ændre elementets placering på listen.
	- Vælg **Fjern** for at slette et element på listen.
	- Vælg **Indsæt** for at føje et element til listen.

### **Nulstilling af enheden til fabriksindstillingerne**

Du kan gendanne alle enhedens indstillinger til fabriksværdierne.

- **1** Hold **MENU** nede.
- **2** Vælg **Indstillinger** > **System** > **Nulstil** > **Alle indstillinger**.

# **ANT+ sensorer**

Enheden er kompatibel med dette valgfri trådløse ANT+ tilbehør.

- Pulsmåler, f.eks. HRM-Run (*Påsætning af pulsmåleren*, side 15)
- Sensor for hastighed og kadence til cykel (*[Brug af en valgfri](#page-19-0)  [sensor til cykelkadence](#page-19-0)*, side 16)
- Fodsensor (*[Fodsensor](#page-19-0)*, side 16)
- Effektsensor, f.eks. Vector
- tempe trådløs temperatursensor (*tempe*, side 15)

Du kan finde oplysninger om kompatibilitet og køb af yderligere sensorer ved at gå til [http://buy.garmin.com.](http://buy.garmin.com)

# **Parring af ANT+ sensorer**

Før du kan parre ANT+ sensorer, skal Bluetooth trådløs teknologi være deaktiveret (*[Parring af din smartphone med din](#page-17-0) [fēnix 2 enhed](#page-17-0)*, side 14).

Første gang, du tilslutter en sensor til din enhed ved hjælp af ANT+ trådløs teknologi, skal du parre enheden og sensoren. Når parringen er foretaget, opretter enheden automatisk forbindelse til sensoren, når du starter en aktivitet, og sensoren er aktiv og inden for rækkevidde.

**BEMÆRK:** Hvis der fulgte en pulsmåler med enheden, er den allerede parret med enheden.

**1** Hvis du parrer en pulsmåler skal du tage pulsmåleren på (*Påsætning af pulsmåleren*, side 15).

Pulsmåleren sender og modtager ikke data, før du tager den på.

- **2** Placer enheden inden for 3 m (10 fod) fra sensoren. **BEMÆRK:** Hold dig 10 m (33 fod) væk fra andre ANT+ sensorer under parringen.
- **3** Hold **MENU** nede.
- **4** Vælg **Indstillinger** > **Sensorer**.
- **5** Vælg din sensor.
- **6** Vælg **Ny søgning**.

Når sensoren er parret med din enhed, ændrer sensorens status sig fra Søger til Tilsluttet. Sensordata vises i serien af datasider eller i et brugerdefineret datafelt.

### **tempe**

tempe er en ANT+ trådløs temperatursensor. Du kan fastgøre sensoren på en sikker strop eller en løkke, hvor den eksponeres for den omgivende luft og derfor fungerer som kilde for nøjagtige temperaturoplysninger. Du skal parre tempe med din enhed for at få vist temperaturoplysninger fra tempe.

# **Påsætning af pulsmåleren**

**BEMÆRK:** Hvis du ikke har en pulsmåler, kan du springe denne handling over.

Pulsmåleren skal bæres direkte på huden, lige under brystbenet. Den skal sidde så tæt, at den bliver, hvor den er, under din aktivitet.

**1** Sæt pulsmålermodulet ① på remmen.

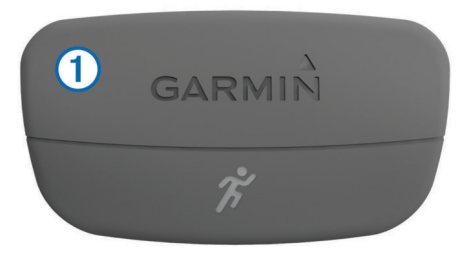

Garmin logoerne (på modulet og stroppen) skal vende højre side opad.

**2** Gør begge elektroder 2 bagpå remmen våde for at sikre en stærk forbindelse mellem dit bryst og senderen.

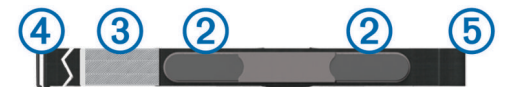

- **3** Hvis pulsmåleren har kontaktområde **3**, skal du gøre kontaktområdet vådt.
- **4** Spænd remmen rundt om din brystkasse, og tilslut krogen på remmen  $\overline{a}$  til løkken  $\overline{b}$ .

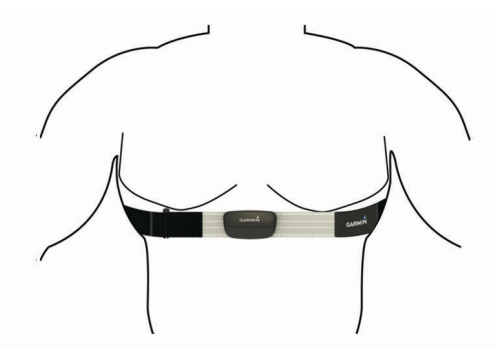

Logoet Garmin skal vende den højre side opad.

**5** Anbring den kompatible enhed inden for 3 m (10 fod) fra pulsmåleren.

Når du har taget pulsmåleren på, er den aktiv og sender data. **TIP:** Hvis data for puls er uregelmæssige eller ikke vises, kan du se fejlfindingstippene (*Tip til uregelmæssige pulsdata*, side 15).

### **Tip til uregelmæssige pulsdata**

Hvis data for puls er uregelmæssige eller ikke vises, kan du afprøve følgende tip.

• Fugt elektroderne og kontaktområdet igen.

Du kan bruge vand, spyt eller elektrodegel.

- Stram remmen på din brystkasse.
- Varm op i 5–10 minutter.
- Vask remmen, hver gang den er blevet brugt syv gange (*[Vedligeholdelse af pulsmåleren](#page-20-0)*, side 17).

<span id="page-19-0"></span>• Brug en bomuldstrøje, eller fugt din trøje, hvis det er muligt til din aktivitet.

Syntetiske stoffer, der gnider eller slår mod pulsmåleren, kan skabe statisk elektricitet, der forstyrrer pulssignalerne.

• Flyt dig væk fra kilder der kan forstyrre din pulsmåler.

Andre forstyrrende kilder kan være stærke elektromagnetiske felter, nogle 2,4 GHz trådløse sensorer, el-ledninger med meget høj spænding, elektriske motorer, ovne, mikrobølgeovne, 2,4 GHz trådløse telefoner og trådløse LANadgangspunkter.

• Udskift batteriet (*[Udskiftning af pulsmålerens batteri](#page-20-0)*, [side 17](#page-20-0)).

# **Fodsensor**

Din enhed er kompatibel med en fodsensor. Du kan bruge fodsensoren til at registrere tempo og afstand i stedet for brug af GPS, når du træner indendørs, eller når dit GPS-signal er svagt. Fodsensoren er på standby og klar til at sende data (ligesom pulsmåleren).

Efter 30 minutter uden aktivitet slukker fodsensoren for at spare på batteriet. Hvis batteriniveauet er lavt, vises en meddelelse på din enhed. Der er så ca. fem timers batterilevetid tilbage.

### **Indstilling af fodsensortilstand**

Du kan indstille din enhed til at anvende fodsensordata i stedet for GPS-data til beregning af tempo og distance.

- **1** Hold **MENU** nede.
- **2** Vælg **Indstillinger** > **Sensorer** > **Fodsensor**.
- **3** Vælg en funktion:
	- Vælg **Indendørs**, når du træner indendørs uden GPS.
	- Vælg **Altid tændt**, når du træner indendørs, eller når dit GPS-signal er svagt eller du mister satellitsignalerne.

### **Kalibrering af fodsensor**

Det er valgfrit, om du vil kalibrere din fodsensor, men det kan forbedre nøjagtigheden. Der er tre måder at justere kalibreringen på: distance, GPS og manuelt.

### *Kalibrering af fodsensor vha. distance*

Før du kan kalibrere din enhed, skal du parre din enhed med fodsensoren (*[Parring af ANT+ sensorer](#page-18-0)*, side 15).

For at få de bedste resultater bør fodsensoren kalibreres ved at bruge den inderste bane i en standardomgang eller en nøjagtig distance. En standardomgang (2 omgange = 800 m eller 0,5 mil) er mere nøjagtig end et løbebånd.

- **1** Hold **MENU** nede.
- **2** Vælg **Indstillinger** > **Sensorer** > **Fodsensor** > **Kalibrer** > **Distance**.
- **3** Vælg **Start** for at begynde registreringen.
- **4** Løb eller gå 800 m eller 0,5 mil
- **5** Vælg **Stop**.

### *Kalibrering af fodsensor vha. GPS*

Før du kan kalibrere din enhed, skal du have modtaget GPSsignaler, og du skal parre din enhed med fodsensoren (*[Parring](#page-18-0)  [af ANT+ sensorer](#page-18-0)*, side 15).

- **1** Hold **MENU** nede.
- **2** Vælg **Indstillinger** > **Sensorer** > **Fodsensor** > **Kalibrer** > **GPS**.
- **3** Vælg **Start** for at begynde registreringen.
- **4** Løb eller gå ca. 1 km eller 0,62 mil Enheden giver dig besked, når du har bevæget dig langt nok.

### *Manuel kalibrering af fodsensor*

Før du kan kalibrere din enhed, skal du parre din enhed med fodsensoren (*[Parring af ANT+ sensorer](#page-18-0)*, side 15).

Manuel kalibrering anbefales, hvis du kender kalibreringsfaktoren. Hvis du har kalibreret en fodsensor med et andet Garmin produkt, kender du muligvis kalibreringsfaktoren.

- **1** Hold **MENU** nede.
- **2** Vælg **Indstillinger** > **Sensorer** > **Fodsensor** > **Kalibrer** > **Manuel**.
- **3** Juster kalibreringsfaktoren:
	- Øg kalibreringsfaktoren, hvis din distance er for kort.
	- Sænk kalibreringsfaktoren, hvis din distance er for lang.

# **Brug af en valgfri sensor til cykelkadence**

Du kan bruge en kompatibel sensor til cykelkadence til at sende data til din enhed.

- Par sensoren med din enhed (*[Parring af ANT+ sensorer](#page-18-0)*, [side 15\)](#page-18-0).
- Opdater oplysningerne i din fitnessbrugerprofil (*[Indstilling af](#page-10-0)  [din brugerprofil](#page-10-0)*, side 7).
- Kør en tur (*[Kør en tur](#page-8-0)*, side 5).

# **Enhedsoplysninger**

# **Visning af enhedsoplysninger**

Du kan se enheds-id, softwareversion og licensaftale.

- **1** Hold **MENU** nede.
- **2** Vælg **Indstillinger** > **System** > **Om**.

# **Vedligeholdelse af enheden**

### *BEMÆRK*

Brug ikke en skarp genstand til at fjerne batteriet.

Undgå kemiske rengøringsmidler, opløsnings- og insektmidler, der kan beskadige plastikkomponenterne og overfladebehandlingen.

Rengør enheden grundigt med rent vand efter udsættelse for klor, saltvand, solcreme, makeup, alkohol eller andre skrappe kemikalier. Lang tids udsættelse for disse stoffer kan skade kabinettet.

Undgå at trykke på tasterne under vandet.

Undgå hårde stød og hårdhændet behandling, da det kan reducere produktets levetid.

Du må ikke opbevare enheden på steder, hvor den kan blive udsat for ekstreme temperaturer i længere tid, da det kan føre til permanente skader på enheden.

### **Rengøring af enheden**

- **1** Rengør enheden med en klud fugtet med en mild rengøringsmiddelopløsning.
- **2** Tør den af.

# **Specifikationer**

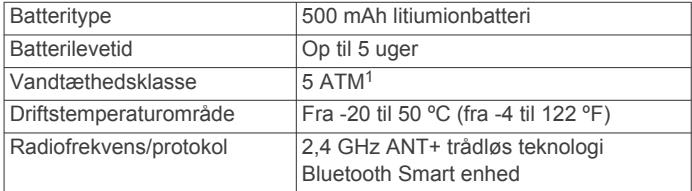

### **Batterioplysninger**

Den faktiske batterilevetid afhænger af, hvor meget du bruger GPS, enhedssensorer, trådløse sensorer (ekstraudstyr) og baggrundsbelysningen.

<sup>&</sup>lt;sup>1</sup> Enheden tåler tryk svarende til en dybde på 50 meter. Du kan finde flere oplysninger på [www.garmin.com/waterrating](http://www.garmin.com/waterrating).

<span id="page-20-0"></span>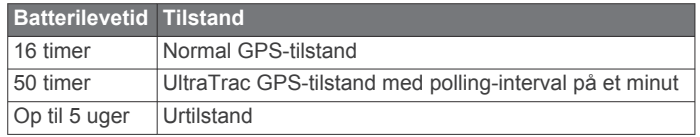

# **Vedligeholdelse af pulsmåleren**

### *BEMÆRK*

Fjern modulet, før remmen rengøres.

En ophobning af sved og salt på remmen kan reducere pulssensorens evne til at rapportere nøjagtige data.

- Gå til [www.garmin.com/HRMcare](http://www.garmin.com/HRMcare) for at få detaljerede rengøringsinstruktioner.
- Skyl remmen, hver gang den er blevet brugt.
- Vask remmen i maskine, hver gang den er blevet brugt syv gange.
- Kom ikke remmen i en tørretumbler.
- Når remmen skal tørres, skal den hænges op eller lægges fladt.
- Du kan forlænge levetiden af pulsmåleren ved at afmontere modulet, når du ikke bruger den.

# **HRM-Run Specifikationer**

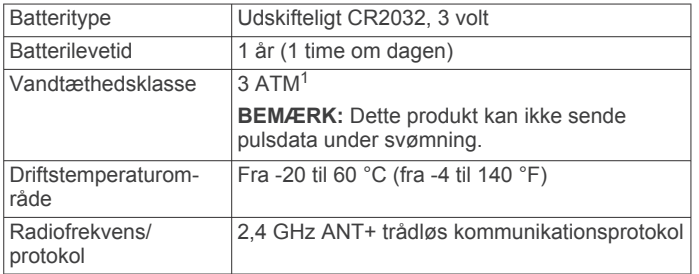

# **Udskiftelige batterier**

### $\Delta$  ADVARSEL

Brug ikke en skarp genstand til at fjerne batterierne.

Opbevar batteriet uden for børns rækkevidde.

Batterier må aldrig puttes i munden. Hvis de sluges, skal du kontakte din læge eller en lokal giftkontrolmyndighed.

Knapcellebatterier, der kan udskiftes, kan indeholde

perkloratmateriale. Særlig håndtering kan være nødvendig. Se [www.dtsc.ca.gov.hazardouswaste/perchlorate](http://www.dtsc.ca.gov.hazardouswaste/perchlorate).

### **FORSIGTIG**

Kontakt din lokale genbrugsstation for oplysninger om korrekt genanvendelse af batterierne.

### **Udskiftning af pulsmålerens batteri**

- **1** Brug en lille stjerneskruetrækker til at fjerne de fire skruer på modulets bagside.
- **2** Fjern dækslet og batteriet.

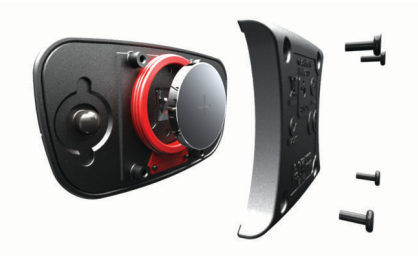

<sup>1</sup> Enheden tåler tryk svarende til en dybde på 30 meter. Du kan finde flere oplysninger på [www.garmin.com/waterrating](http://www.garmin.com/waterrating).

- **3** Vent 30 sekunder.
- **4** Sæt det nye batteri i med den positive side opad.
	- **BEMÆRK:** Pas på ikke at beskadige tætningsringen.
- **5** Sæt dækslet og de fire skruer tilbage på plads. **BEMÆRK:** Undgå at overspænde.

Når du har udskiftet batteriet i pulsmåleren, skal den muligvis parres med enheden igen.

# **Datahåndtering**

**BEMÆRK:** Enheden er ikke kompatibel med Windows® 95, 98, Me, Windows NT® og Mac® OS 10.3 og tidligere.

### **Filtyper**

Enheden understøtter disse filtyper.

- Filer fra BaseCamp. Gå til [www.garmin.com/trip\\_planning.](http://www.garmin.com/trip_planning)
- Filer fra Garmin Connect.
- GPI brugerdefinerede POI filer fra Garmin POI Loader. Gå til [www.garmin.com/products/poiloader](http://www.garmin.com/products/poiloader).
- GPX-sporfiler til navigation.
- GPX geocache-filer. Gå til [www.garmin.com/geocaching.](http://www.garmin.com/geocaching)
- FIT-filer til Garmin Connect.

### **Frakobling af USB-kablet**

Hvis din enhed er forbundet til din computer som et flytbart drev, skal du frakoble din enhed fra din computer på en sikker måde for at forhindre tab af data. Hvis din enhed er forbundet til din Windows computer som en bærbar enhed, er det ikke nødvendigt at frakoble den på en sikker måde.

- **1** Fuldfør en handling:
	- På Windows computere skal du vælge **Sikker fjernelse af hardware** på proceslinjen og vælge din enhed.
	- For Mac computere skal du trække diskikonet til papirkurven.
- **2** Tag kablet ud af computeren.

### **Sletning af filer**

### *BEMÆRK*

Hvis du ikke ved, hvad en fil skal bruges til, må du ikke slette den. Hukommelsen i din enhed indeholder vigtige systemfiler, som ikke må slettes.

- **1** Åbn drevet eller disken **Garmin**.
- **2** Åbn en mappe eller diskenhed, hvis det er nødvendigt.
- **3** Vælg en fil.
- **4** Tryk på tasten **Slet** på tastaturet.

# **Fejlfinding**

### **Nulstilling af enheden**

Hvis enheden holder op med at reagere, skal du muligvis nulstille den.

- **1** Hold **LIGHT** nede i mindst 25 sekunder.
- **2** Hold **LIGHT** nede i ét sekund for at tænde for enheden.

### **Sådan maksimerer du batteriets levetid**

Du kan gøre flere ting for at forlænge batteriets levetid.

- Reducer baggrundsbelysningens lysstyrke og timeout (*[Displayindstillinger](#page-17-0)*, side 14).
- Brug UltraTrac GPS-tilstand for din aktivitet (*[UltraTrac](#page-16-0)*, [side 13\)](#page-16-0).
- Sluk Bluetooth trådløs teknologi, når du ikke bruger tilknyttede funktioner (*Bluetooth®  [Connectede funktioner](#page-16-0)*, [side 13\)](#page-16-0).

<span id="page-21-0"></span>• Hvis du sætter din aktivitet på pause i længere tid, skal du bruge indstillingen for genoptagelse på et senere tidspunkt (*[Stop en aktivitet](#page-4-0)*, side 1).

### **Sådan får du flere oplysninger**

Du finder flere oplysninger om dette produkt på Garmin webstedet.

- Gå til [www.garmin.com/outdoor.](http://www.garmin.com/outdoor)
- Gå til [www.garmin.com/learningcenter](http://www.garmin.com/learningcenter).
- Gå til <http://buy.garmin.com>, eller kontakt din Garmin forhandler for at få oplysninger om valgfrit tilbehør og reservedele.

# **Appendiks**

### **Datafelter**

- **ANTAL TAG FOR INTERVAL**: Gennemsnitligt antal af tag pr. minut (spm) under det aktuelle interval.
- **ANTAL TAG SIDSTE INTERVAL**: Gennemsnitligt antal af tag pr. minut (spm) under det senest gennemførte interval.
- **ANTAL TAG SIDSTE LÆNGDE**: Gennemsnitligt antal af tag pr. minut (spm) under den senest gennemførte pool-længde.
- **BALANCE**: Den aktuelle venstre/højre effektbalance.
- **BALANCE 3S**: Tre sekunders bevægelsesgennemsnit for venstre/højre effektbalancen.
- **BAROMETER**: Det aktuelle tryk med kalibrering.
- **BATTERI**: Den resterende batterilevetid.
- **BEVÆGELSESGENNEMSNIT**: Den gennemsnitlige hastighed under bevægelse for den aktuelle aktivitet.
- **BEVÆGELSESTID**: En løbende beregning af den tid, du har bevæget dig, siden den seneste nulstilling.
- **DATO**: Den aktuelle dag, måned og år.
- **DISTANCE**: Den tilbagelagte afstand for det aktuelle spor eller den aktuelle aktivitet.
- **DISTANCETÆLLER**: En løbende beregning af tilbagelagt distance for alle ture. Denne måling slettes ikke ved nulstilling af tripdata.
- **DREJ**: Vinkelforskellen (i grader) mellem pejlingen til din destination og din aktuelle kurs. L betyder drej til venstre. R betyder drej til højre. Du skal være i gang med at navigere, for at disse oplysninger vises.
- **EFFEKT**: Den aktuelle effekt i watt.
- **EFFEKT 10S**: 10-sekunders bevægelsesgennemsnit for effekt.
- **EFFEKT 30S**: 30-sekunders bevægelsesgennemsnit for effekt.
- **EFFEKT 3S**: Tre sekunders bevægelsesgennemsnit for effekt.
- **EFFEKTIVITET I TRÅD**: Effektivitet i tråd. Målingen af, hvor effektivt cyklisten træder i pedalerne.
- **EFFEKTZONE**: Det aktuelle interval for effekt (1 til 7) baseret på din FTP eller dine brugerdefinerede indstillinger.
- **ELAPSED**: Den samlede registrerede tid. Hvis du f.eks. starter timeren og løber i 10 minutter, stopper timeren i 5 minutter og derefter starter timeren igen og løber i 20 minutter, er den forløbne tid 35 minutter.
- **ELEVATION**: Højden over eller under havets overflade for din aktuelle position.
- **ENSARTETHED I TRÅD**: Ensartethed i tråd. Målingen af, hvor ligeligt cyklisten lægger kraft i pedalerne i hver pedalbevægelse.
- **FART**: Den aktuelle rejsehastighed.
- **GCT**: Den tid, du er i kontakt med jorden. Den tid i hvert trin, du bruger på jorden, mens du løber, målt i millisekunder. Tiden med jordkontakt beregnes ikke ved gang.
- **GENNEMSNITLIG BALANCE**: Den gennemsnitlige venstre/ højre effektbalance for den aktuelle aktivitet.
- **GENNEMSNITLIG EFFEKT**: Den gennemsnitlige effekt for den aktuelle aktivitet.
- **GENNEMSNITLIG KADENCE**: Den gennemsnitlige kadence for den aktuelle aktivitet.
- **GENNEMSNITLIG NEDSTIGNING**: Nedstigningens gennemsnitlige lodrette distance.
- **GENNEMSNITLIG OMGANG**: Den gennemsnitlige omgangstid for den aktuelle aktivitet.
- **GENNEMSNITLIG OPSTIGNING**: Stigningens gennemsnitlige lodrette distance siden den seneste nulstilling.
- **GENNEMSNITLIG PULS**: Den gennemsnitlige puls for den aktuelle aktivitet.
- **GENNEMSNITLIG PULS %MAKSIMUM**: Den gennemsnitlige procentdel af den maksimale puls for den aktuelle aktivitet.
- **GENNEMSNITLIG SWOLF**: Den gennemsnitlige Swolf-score for den aktuelle aktivitet. Swolf-score er summen af tiden for en længde plus antallet af tag i længden (*[Svømmeterminologi](#page-9-0)*, [side 6\)](#page-9-0).
- **GENNEMSNITLIG TAG/LÆNGDE**: Gennemsnitligt antal tag pr. længde under den aktuelle aktivitet.
- **GENNEMSNITLIG TAGDISTANCE**: Gennemsnitlig tagdistance under den aktuelle aktivitet.
- **GENNEMSNITLIGT ANTAL TAG**: Gennemsnitligt antal af tag pr. minut (spm) under den aktuelle aktivitet.
- **GENNEMSNITSFART**: Den gennemsnitlige hastighed for den aktuelle aktivitet.
- **GENNEMSNITSTEMPO**: Det gennemsnitlige tempo for den aktuelle aktivitet.
- **GLIDEHÆLDNING**: Hældningen på tilbagelagt vandret distance til ændringen i lodret distance.
- **GLIDEHÆLDNING TIL DESTINATION**: Den påkrævede glidehældning for at stige ned fra din aktuelle position til destinationshøjden. Du skal være i gang med at navigere, for at disse oplysninger vises.
- **GPS**: GPS-satellitsignalets styrke.
- **GPS ELEVATION**: Højden for din aktuelle position ved hjælp af GPS.
- **GPS KURS**: GPS-kurs Den retning, du bevæger dig i, baseret på GPS.
- **INGEN**: Dette er et tomt datafelt.
- **INTERVAL**: Den tilbagelagte afstand for det aktuelle interval.
- **INTERVAL LÆNGDE**: Antal poollængder, der er tilbagelagt under det aktuelle interval.
- **INTERVAL SWOLF**: Den gennemsnitlige Swolf-score for det aktuelle interval. Swolf-score er summen af tiden for en længde plus antallet af tag i længden (*[Svømmeterminologi](#page-9-0)*, [side 6\)](#page-9-0).
- **INTERVAL TAG**: Samlet antal tag for det aktuelle interval.
- **INTERVAL TEMPO**: Det gennemsnitlige tempo for det aktuelle interval.
- **INTERVALTID**: Stopurstid for det aktuelle interval.
- **KADENCE**: Antal omdrejninger for pedalarmen eller antal skridt pr. minut.
- **KALORIER**: Antallet af forbrændte kalorier i alt.
- **KILOJOULE**: Det akkumulerede, udførte arbejde (afgiven effekt) i kilojoule.
- **KLOKKESLÆT**: Klokkeslættet baseret på din aktuelle position og dine tidsindstillinger (format, tidszone og sommertid).
- **KOMPAS**: Kompasretning. En visuel gengivelse af den retning, enheden peger i.
- **KOMPASKURS**: Den retning, du bevæger dig i, baseret på kompasset.
- **KURS**: Retningen fra din startposition til en destination. Banen kan vises som en planlagt eller indstillet rute. Du skal være i gang med at navigere, for at disse oplysninger vises.
- **KURSAFVIGELSE**: Afveget afstand til venstre eller højre for den oprindelige rute. Du skal være i gang med at navigere, for at disse oplysninger vises.
- **LÆNGDE/BREDDE**: Den aktuelle position i længde- og breddegrad uanset den valgte indstilling for positionsformat.
- **LÆNGDER**: Antal poollængder, der er tilbagelagt under den aktuelle aktivitet.
- **LODRET FART**: Stignings- eller nedstigningshastigheden over tid.
- **MAKSIMAL EFFEKT**: Den højeste effekt for den aktuelle aktivitet.
- **MAKSIMAL ELEVATION**: Den højeste nåede højde for det aktuelle spor eller den aktuelle aktivitet.
- **MAKSIMAL FART**: Den højeste hastighed for den aktuelle aktivitet.
- **MAKSIMAL NEDSTIGNING**: Den maksimale nedstigningshastighed i fod pr. minut eller meter pr. minut siden den seneste nulstilling.
- **MAKSIMAL OPSTIGNING**: Den maksimale stigningshastighed i fod pr. minut eller meter pr. minut siden den seneste nulstilling.
- **MAKSIMAL TEMPERATUR**: Den maksimale registrerede temperatur i de sidste 24 timer.
- **MINIMUM ELEVATION**: Den laveste højde, der er nået siden den seneste nulstilling.
- **MINIMUM TEMPERATUR**: Den laveste registrerede temperatur i de sidste 24 timer.
- **NÆSTE DESTINATION**: Det næste punkt på ruten. Du skal være i gang med at navigere, for at disse oplysninger vises.
- **NÆSTE DISTANCE**: Den resterende distance til det næste retnings- og afstandspunkt på ruten. Du skal være i gang med at navigere, for at disse oplysninger vises.
- **NÆSTE ETA**: Det anslåede klokkeslæt på dagen, hvor du når det næste waypoint på ruten (justeret efter den lokale tid ved waypointet). Du skal være i gang med at navigere, for at disse oplysninger vises.
- **NÆSTE ETE**: Den forventede resterende tid indtil du når det næste punkt på ruten. Du skal være i gang med at navigere, for at disse oplysninger vises.
- **NÆSTE LODRETTE DISTANCE**: Næste waypoint, lodret distance. Højdedistancen mellem din aktuelle position og det næste retnings- og afstandspunkt på ruten. Du skal være i gang med at navigere, for at disse oplysninger vises.
- **NEDSTIGNING**: Den samlede højdenedstigning for den aktuelle aktivitet.
- **OMGANG BALANCE**: Den gennemsnitlige venstre/højre effektbalance for den aktuelle omgang.
- **OMGANGE**: Antallet af gennemførte omgange for den aktuelle aktivitet.
- **OMGANG EFFEKT**: Den gennemsnitlige effekt for den aktuelle omgang.
- **OMGANG FALDENDE**: Nedstigningens lodrette distance for den aktuelle omgang.
- **OMGANG PULS %MAKSIMUM**: Den gennemsnitlige procentdel af den maksimale puls for den aktuelle omgang.
- **OMGANG SAMLET**: Stopurtiden for alle de gennemførte omgange.
- **OMGANGSDISTANCE**: Den tilbagelagte afstand for den aktuelle omgang.
- **OMGANGSFART**: Den gennemsnitlige hastighed for den aktuelle omgang.
- **OMGANGSKADENCE**: Den gennemsnitlige kadence for den aktuelle omgang.
- **OMGANGSPULS**: Den gennemsnitlige puls for den aktuelle omgang.
- **OMGANGSTEMPO**: Det gennemsnitlige tempo for den aktuelle omgang.
- **OMGANGSTID**: Stopurstid for den aktuelle omgang.
- **OMGANG STIGENDE**: Stigningens lodrette distance for den aktuelle omgang.
- **OMGIVENDE TRYK**: Det ukalibrerede omgivende tryk.
- **PEJLING**: Retningen fra din aktuelle position til en destination. Du skal være i gang med at navigere, for at disse oplysninger vises.
- **POSITION**: Den aktuelle position ved brug af den valgte indstilling for positionsformat.
- **PRÆCISION**: Fejlmargenen for din nøjagtige position. F.eks. er din GPS-position nøjagtig ned til +/- 3,65 m (12 fod).
- **PULS**: Din puls i hjerteslag pr. minut (bpm). Enheden skal være sluttet til en kompatibel pulsmåler.
- **PULS % MAKS.**: Procentdelen af maksimal puls.
- **PULSZONE**: Det aktuelle interval for din puls (1 til 5). Standardzonerne er baseret på din brugerprofil og maksimale puls (220 minus din alder).
- **REST REP**: Den resterende tid indtil start af dit næste timede svømmeinterval.
- **REST TIME**: Timeren for den aktuelle hvilepause.
- **RETNING**: Den retning, du bevæger dig i.
- **SIDSTE INTERVAL**: Den tilbagelagte afstand for det senest gennemførte interval.
- **SIDSTE INTERVAL LÆNGDE**: Antal poollængder, der er tilbagelagt under sidst gennemførte interval.
- **SIDSTE INTERVAL SWOLF**: Den gennemsnitlige Swolf-score for det senest gennemførte interval. Swolf-score er summen af tiden for en længde plus antallet af tag i længden (*[Svømmeterminologi](#page-9-0)*, side 6).
- **SIDSTE INTERVAL TAG**: Samlet antal tag for det senest gennemførte interval.
- **SIDSTE INTERVAL TEMPO**: Det gennemsnitlige tempo for det senest gennemførte interval.
- **SIDSTE INTERVAL TIME**: Stopurstid for det senest gennemførte interval.
- **SIDSTE INTERVAL TYPE**: Den anvendte type tag under det senest gennemførte interval.
- **SIDSTE LÆNGDE SWOLF**: Swolf-score for den senest gennemførte pool-længde. Swolf-score er summen af tiden for en længde plus antallet af tag i længden (*[Svømmeterminologi](#page-9-0)*, side 6).
- **SIDSTE LÆNGDE TAG**: Antal tag for den senest gennemførte poollængde.
- **SIDSTE LÆNGDE TEMPO**: Det gennemsnitlige tempo for den senest gennemførte pool-længde.
- **SIDSTE LÆNGDE TYPE**: Den anvendte type tag under den senest gennemførte pool-længde.
- **SIDSTE OMGANG DISTANCE**: Den tilbagelagte afstand for den senest gennemførte omgang.
- **SIDSTE OMGANG FALDENDE**: Nedstigningens lodrette distance for den senest gennemførte omgang.
- **SIDSTE OMGANG HASTIGHED**: Den gennemsnitlige hastighed for den senest gennemførte omgang.
- **SIDSTE OMGANG KADENCE**: Den gennemsnitlige kadence for den senest gennemførte omgang.
- <span id="page-23-0"></span>**SIDSTE OMGANG PULS**: Den gennemsnitlige puls for den senest gennemførte omgang.
- **SIDSTE OMGANGSTID**: Stopurstid for den senest gennemførte omgang.
- **SIDSTE OMGANG STIGENDE**: Stigningens lodrette distance for den senest gennemførte omgang.
- **SIDSTE OMGANG TEMPO**: Det gennemsnitlige tempo for den senest gennemførte omgang.
- **SLUT DESTINATION**: Sidste destination. Det sidste punkt på ruten eller banen.
- **SLUT DISTANCE**: Den resterende afstand til den sidste destination. Du skal være i gang med at navigere, for at disse oplysninger vises.
- **SLUT ETA**: Det anslåede klokkeslæt på dagen, hvor du når den sidste destination (justeret efter den lokale tid på destinationen). Du skal være i gang med at navigere, for at disse oplysninger vises.
- **SLUT ETE**: Den anslåede resterende tid, inden du når den sidste destination. Du skal være i gang med at navigere, for at disse oplysninger vises.
- **SLUT LODRET DISTANCE**: Højdedistancen mellem din aktuelle position og den sidste destination. Du skal være i gang med at navigere, for at disse oplysninger vises.
- **SLUT LODRET HASTIGHED TIL DESTINATION**: Stigningseller nedstigningshastigheden til en forudbestemt højde. Du skal være i gang med at navigere, for at disse oplysninger vises.
- **SLUT POSITION**: Positionen af din sidste destination.
- **SOLNEDGANG**: Tidspunktet for solnedgang på din GPSposition.
- **SOLOPGANG**: Tidspunktet for solopgang på din GPS-position.
- **SPOR DISTANCE**: Den tilbagelagte afstand for det aktuelle spor.
- **STEPS**: Det antal skridt, din fodsensor har registreret.
- **STIGNING**: Den samlede højdestigning siden den seneste nulstilling.
- **STIGNING**: Beregningen af stigning (højde) divideret med løb (distance). Hvis du f.eks. tilbagelægger 60 m (200 fod) for hver 3 m (10 fod), du stiger, er stigningen 5 %.
- **STOPUR**: Stopurstid for den aktuelle aktivitet.
- **TAG**: Samlet antal tag for den aktuelle aktivitet.
- **TAG/LÆNGDE SIDSTE INTERVAL**: Gennemsnitligt antal af tag pr. længde for det senest gennemførte interval.
- **TAGDISTANCE FOR INTERVAL**: Gennemsnitlig tilbagelagt distance pr. tag under den aktuelle aktivitet.
- **TAGDISTANCE SIDSTE INTERVAL**: Gennemsnitlig tilbagelagt distance pr. tag under det seneste fuldførte interval.
- **TEMP**: Lufttemperaturen. Din kropstemperatur påvirker temperatursensoren.
- **TEMPO**: Det aktuelle tempo.
- **TID**: Den forløbne tid, siden du startede aktiviteten, ikke inklusive den tid, hvor aktiviteten var sat på pause.
- **TID STOPPET**: En løbende beregning af den tid, du ikke har bevæget dig, siden den seneste nulstilling.
- **TIL KURS**: Den retning, du skal bevæge dig i, for at komme tilbage til ruten. Du skal være i gang med at navigere, for at disse oplysninger vises.
- **TIMER**: Den aktuelle tid for nedtællingstimeren.
- **TYPE TAG**: Den aktuelle type tag.
- **VERTIKALE UDSVING**: Vertikale udsving Højden af dine hop, når du løber. Den lodrette bevægelse i din overkrop, målt i centimeter for hvert trin.

**VMG**: Velocity Made Good Hastigheden, hvormed du nærmer dig en destination langs en rute. Du skal være i gang med at navigere, for at disse oplysninger vises.

**WATT/KG**: Effekten i watt pr. kilogram.

### **Softwarelicensaftale**

VED AT BRUGE PLOTTEREN ACCEPTERER DU AT VÆRE BUNDET AF VILKÅRENE OG BETINGELSERNE I DEN FØLGENDE SOFTWARELICENSAFTALE. LÆS DENNE AFTALE GRUNDIGT.

Garmin Ltd. og dets datterselskaber ("Garmin") giver dig en begrænset licens til at bruge softwaren i denne enhed ("Softwaren") i binær udførbar form ved normal brug af produktet. Titel, ejendomsret og intellektuelle ejendomsrettigheder til Softwaren forbliver hos Garmin og/eller dets tredjepartsleverandører.

Du bekræfter, at Softwaren tilhører Garmin og/eller dets tredjepartsleverandører, og at den er beskyttet ifølge amerikansk lov om ophavsret og internationale aftaler om ophavsret. Endvidere bekræfter du, at Softwarens struktur, organisering og kode, hvor kildekoden ikke er leveret, er værdifulde forretningshemmeligheder ejet af Garmin og/eller dets tredjepartsleverandører, og at Softwaren i kildekodeform er en værdifuld forretningshemmelighed, der forbliver Garmins og/ eller dets tredjepartsleverandørers ejendom. Du accepterer, at softwaren eller nogen del af denne ikke må skilles ad, demonteres, modificeres, ommonteres, omstruktureres eller reduceres til læsbar form, og at du ikke må skabe enheder, der er afledt af eller baseret på denne software. Du accepterer, at du ikke må eksportere eller reeksportere produktet til noget land i strid med USA's love om eksportregulering eller love om eksportregulering i et hvilket som helst andet relevant land.

# **Indeks**

### <span id="page-24-0"></span>**A**

advarsler **[12](#page-15-0)** position **[12](#page-15-0)** aktiviteter **[3,](#page-6-0) [4,](#page-7-0) [11](#page-14-0)** gemme **[1](#page-4-0), [5](#page-8-0), [6](#page-9-0)** starte **[1](#page-4-0), [6](#page-9-0)** alarmer **[12](#page-15-0)** alarmpunkter **[12](#page-15-0)** ur **[10](#page-13-0)** alarmpunktsalarm **[12](#page-15-0)** almanak jagt og fiskeri **[10](#page-13-0)** solopgang og solnedgang **[10](#page-13-0)** ANT+ sensorer **[13,](#page-16-0) [15](#page-18-0)** apps **[13](#page-16-0)** smartphone **[14](#page-17-0)** arealberegning **[10](#page-13-0)** Auto Lap **[12](#page-15-0)** Auto Pause **[12](#page-15-0)**

### **B**

baggrundslys **[1](#page-4-0), [14](#page-17-0)** barometer **[4,](#page-7-0) [13](#page-16-0)** BaseCamp **[3](#page-6-0), [17](#page-20-0)** batteri **[16](#page-19-0)** levetid **[16](#page-19-0)** maksimere **[17](#page-20-0)** oplade **[1](#page-4-0)** udskifte **[17](#page-20-0)** udskiftning **[17](#page-20-0)** beregnet sluttidspunkt **[10](#page-13-0)** Bluetooth teknologi **[13](#page-16-0)** brugerdata, slette **[17](#page-20-0)** brugerprofil **[7](#page-10-0)**

### **C**

chirp **[4](#page-7-0)** cykelsensorer **[16](#page-19-0)** cykling **[5](#page-8-0)**

### **D**

data deling **[3](#page-6-0)** opbevare **[7](#page-10-0)** overføre **[7](#page-10-0)** sider **[1,](#page-4-0) [11](#page-14-0)** datafelter **[5](#page-8-0)** dele data **[3](#page-6-0)** Den tid, du er i kontakt med jorden **[8](#page-11-0)** distance **[13](#page-16-0)** advarsler **[12](#page-15-0)** downloade, geocaches **[4](#page-7-0)**

### **E**

effekt (kraft), advarsler **[12](#page-15-0)** enheds-ID **[16](#page-19-0)**

### **F**

fejlfinding **[8](#page-11-0), [15,](#page-18-0) [17,](#page-20-0) [18](#page-21-0)** filer overføre **[4](#page-7-0)** typer **[17](#page-20-0)** fiskeritider **[10](#page-13-0)** fitness **[9](#page-12-0)** fodsensor **[15](#page-18-0), [16](#page-19-0)**

### **G**

Garmin Connect **[6,](#page-9-0) [13](#page-16-0), [14](#page-17-0)** opbevare data **[7](#page-10-0)** Garmin Express **[2](#page-5-0)** opdatering af software **[1](#page-4-0)** registrering af enheden **[1](#page-4-0)** gemme aktiviteter **[5,](#page-8-0) [6](#page-9-0)** geocaches **[3](#page-6-0), [4](#page-7-0), [17](#page-20-0)** downloade **[4](#page-7-0)** navigere til **[4](#page-7-0)** GPS **[13,](#page-16-0) [14](#page-17-0), [16](#page-19-0)**

### **H**

hastighed **[13](#page-16-0)** historik **[5,](#page-8-0) [6](#page-9-0)** sende til computer **[7](#page-10-0)** HomePort **[17](#page-20-0)** hovedmenu, tilpasse **[15](#page-18-0)** højdemåler **[4](#page-7-0), [13](#page-16-0)** kalibrere **[13](#page-16-0)**

### **I**

indstillinger **[10,](#page-13-0) [11](#page-14-0), [13](#page-16-0) –[15](#page-18-0)** intervaller **[6](#page-9-0)**

### **J**

jagt- og fiskeritider **[10](#page-13-0)**

### **K**

kadence **[7](#page-10-0), [8](#page-11-0)** advarsler **[12](#page-15-0)** sensorer **[16](#page-19-0)** kalibrere højdemåler **[13](#page-16-0)** kompas **[13](#page-16-0)** kalorie, advarsler **[12](#page-15-0)** kompas **[3](#page-6-0), [4](#page-7-0), [13](#page-16-0)** kalibrere **[13](#page-16-0)** kontrast **[14](#page-17-0)** koordinater **[3](#page-6-0)** kort **[3](#page-6-0)** gennemse **[4](#page-7-0)** indstillinger **[14](#page-17-0)** navigering **[4](#page-7-0)** opdatere **[1](#page-4-0)** orientering **[14](#page-17-0)**

# **L**

længder **[6](#page-9-0)** løbedynamik **[7,](#page-10-0) [8](#page-11-0)** låse, taster **[1](#page-4-0)**

### **M**

mand over bord (MOB) **[4](#page-7-0)** menu **[1](#page-4-0)** MOB **[4](#page-7-0)** multisport **[6](#page-9-0)** måleenheder **[14](#page-17-0)** månefase **[10](#page-13-0)**

### **N**

navigation **[3](#page-6-0)** kompas **[3](#page-6-0), [4](#page-7-0)** Sight 'N Go **[3](#page-6-0)** waypoints **[2](#page-5-0)** nedtællingstimer **[10](#page-13-0)** nordreference **[13](#page-16-0)** nulstilling af enheden **[15,](#page-18-0) [17](#page-20-0)** nøgler **[14](#page-17-0)**

### **O**

oplade **[1](#page-4-0)** oplevelser **[3](#page-6-0)** overføre, filer **[4](#page-7-0), [17](#page-20-0)**

### **P**

parre, smartphone **[14](#page-17-0)** pejlingsmarkør **[4](#page-7-0)** poolstørrelse **[5](#page-8-0)** positioner **[3](#page-6-0)** gemme **[2](#page-5-0)** redigere **[2](#page-5-0)** slette **[2](#page-5-0)** positionsformat **[14](#page-17-0)** produktregistrering **[1](#page-4-0)** profiler **[4](#page-7-0)** bruger **[7](#page-10-0)** puls advarsler **[12](#page-15-0)** måler **[8](#page-11-0), [9](#page-12-0), [15](#page-18-0), [17](#page-20-0)** zoner **[7](#page-10-0)**

### **R**

registrering af enheden **[1](#page-4-0)**

### restitution **[9](#page-12-0)** ruteplanlægning. *Se* ruter ruter **[2](#page-5-0), [3](#page-6-0)** oprette **[2](#page-5-0)** redigere **[2](#page-5-0)** slette **[3](#page-6-0)** vise på kortet **[3](#page-6-0) S** Sight 'N Go **[3](#page-6-0)** ski alpint **[5](#page-8-0)** snowboarding **[5](#page-8-0)** skærm **[14](#page-17-0)** slette alle brugerdata **[17](#page-20-0)** positioner **[2](#page-5-0)** smartphone apps **[13](#page-16-0)** parre **[14](#page-17-0)** snowboarding **[5](#page-8-0)** software licens **[16](#page-19-0)** opdatere **[1](#page-4-0)** version **[16](#page-19-0)** softwarelicensaftale **[20](#page-23-0)** specifikationer [16,](#page-19-0) [17](#page-20-0) spor **[3,](#page-6-0) [5](#page-8-0), [14](#page-17-0)** slette **[3](#page-6-0)** sportsmand hele livet **[7](#page-10-0)** sprog **[14](#page-17-0)** stopur **[10](#page-13-0)** svømning **[5](#page-8-0)** svømning i åbent vand **[6](#page-9-0)** swolf-score **[6](#page-9-0)** systemindstillinger **[14](#page-17-0)** søge efter positioner i nærheden af din position **[2](#page-5-0)** waypoints **[2](#page-5-0) T** tag **[6](#page-9-0)** taster **[1,](#page-4-0) [14](#page-17-0)** låse **[1](#page-4-0)** tempe **[15](#page-18-0)** temperatur **[15](#page-18-0)** tid advarsler **[12](#page-15-0)** indstillinger **[10](#page-13-0), [14](#page-17-0)** zoner **[10](#page-13-0)** zoner og formater **[10,](#page-13-0) [14](#page-17-0)** tidspunkter for solopgang og solnedgang **[10](#page-13-0)** tilbehør **[18](#page-21-0)** tilpasse enhed **[11](#page-14-0), [14](#page-17-0)** timer **[5,](#page-8-0) [6](#page-9-0)** nedtælling **[10](#page-13-0)** toner **[10](#page-13-0)** TracBack **[1,](#page-4-0) [4](#page-7-0)** Training Effect (TE) **[9](#page-12-0)** træning **[13](#page-16-0)** planer **[6](#page-9-0)** sider **[5](#page-8-0)** træningsture **[6](#page-9-0)** indlæse **[6](#page-9-0) U** udskiftning af batteriet **[17](#page-20-0)** UltraTrac **[13](#page-16-0)** USB

rengøring af enheden **[16,](#page-19-0) [17](#page-20-0)**

frakoble **[17](#page-20-0)** overføre filer **[17](#page-20-0)**

### **V**

vandring **[5](#page-8-0)** vandtæthed **[16](#page-19-0)** vertikale udsving **[7,](#page-10-0) [8](#page-11-0)** VIRB fjernbetjening **[10](#page-13-0), [11](#page-14-0)** Virtual Partner **[10](#page-13-0)** VO2 maks. **[8](#page-11-0) –[10](#page-13-0)**

- **W**
- waypoints **[1](#page-4-0)[–3](#page-6-0)** gemme **[2](#page-5-0)** projicering **[2](#page-5-0)**
- redigere **[2](#page-5-0)** slette **[2](#page-5-0)**
- WAAS **[14](#page-17-0)**

**Z**

zoner, tid **[10](#page-13-0)** zoome **[1](#page-4-0)**

# support.garmin.com

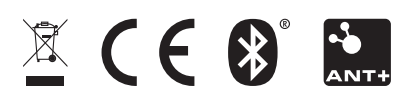